### **Sony Ericsson**

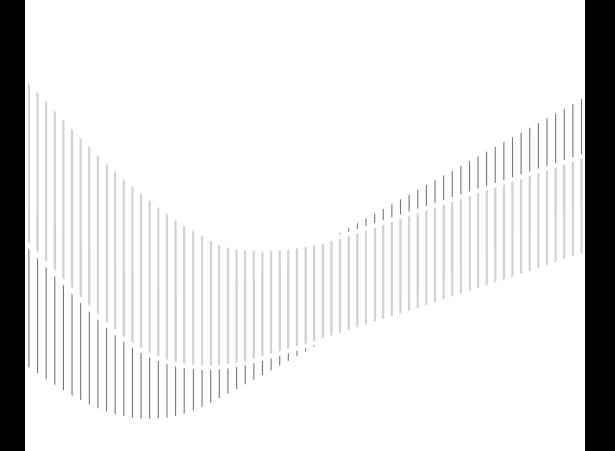

**This is the Internet version of the User's quide. Search And Download from Www.Somanuals.com. All Manuals Search And Download files.** 

K320

### **Obsah**

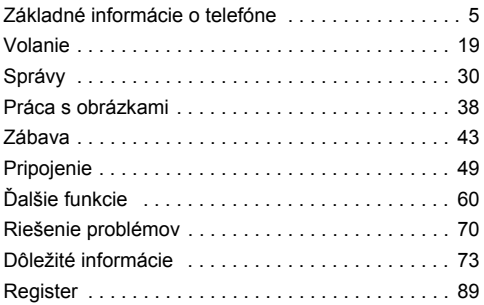

### load from Www.Somanuals.com. All Manuals Search And Dowr

This is the Internet version of the User's guide. © Print only for private use.

#### **Sony Ericsson**

GSM 900/1800/1900

Túto používateľskú príručku vydala spoločnosť Sony Ericsson Mobile Communications AB alebo je mjestna dcérska spoločnosť bez akejkoľvek záruky. Vylepšenia a zmeny tejto používateľskej príručky vyplývajúce z tlačových chýb. z nepresností v aktuálnych informáciách alebo zo zlepšenia programov alebo vybavenia môžu byť spracované iba spoločnosťou Sony Ericsson Mobile Communications AB alebo jej miestnou dcérskou spoločnosťou, a to kedykoľvek a bez upozornenia. Také zmeny budú zahrnuté v nových vydaniach tejto používateľskej príručky.

Všetky práva vyhradené.

#### ©Sony Ericsson Mobile Communications AB, 2006

Číslo publikácie: SK/LZT 108 8953 R1A

Upozornenie: Niektoré služby zmienené v teito používateľskej príručke nie sú podporované vo všetkých sieťach. Toto sa týka aj medzinárodného tiesňového čísla siete GSM, čísla 112.

Podrobnejšie informácie o dostupnosti konkrétnych služieb získate od prevádzkovateľa siete alebo poskytovateľa služieb.

Skôr ako začnete používať mobilný telefón, prečítajte si kapitoly Zásady bezpečného a efektívneho používania a Obmedzená záruka. Všetky obrázky sú určené iba pre ilustráciu a nemusia skutočný telefón znázorňovať presne.

Tento mobilný telefón je schopný preberať, ukladať a posielať ďalší obsah, napríklad zvonenia. Použitie takého obsahu môže byť obmedzené alebo zakázané právami tretích osôb, medzi ktoré patria okrem iného ai obmedzenia dané platnými zákonmi na ochranu duševného vlastníctva. Úplnú zodpovednosť za ďalší obsah, ktorý prevezmete do mobilného telefónu alebo odošlete z telefónu, nesiete vy. nie spoločnosť Sony Ericsson. Pred použitím ľubovoľného ďalšieho obsahu skontroluite. či máte na zamýšľané použitie potrebnú licenciu alebo iné oprávnenie. Spoločnosť Sony Ericsson nezaručuje presnosť, spoľahlivosť ani kvalitu akéhokoľvek ďalšieho obsahu alebo akéhokoľvek iného obsahu pochádzajúceho od iných spoločností. Spoločnosť Sony Ericsson nebude za žiadnych okolností niesť akúkoľvek zodpovednosť za vaše nesprávne používanie ďalšieho obsahu alebo iného obsahu od iných spoločností.

### load from Www.Somanuals.com. All Manuals Search And Dowi

This is the Internet version of the User's guide. © Print only for private use.

QuickShare™, PlavNow™, PhotoDJ™, MusicDJ™ a Stvle-Up™ sú ochranné známky alebo registrované ochranné známky spoločnosti Sony Ericsson Mobile Communications AB.

Bluetooth je ochranná známka alebo registrovaná ochranná známka spoločnosti Bluetooth SIG Inc.

Microsoft® Windows® (Microsoft® Windows® Explorer) sú registrované ochranné známky alebo ochranné známky spoločnosti Microsoft Corporation y USA a iných krajinách.

Textový vstup T9™ je ochranná známka alebo registrovaná ochranná známka spoločnosti Tegic Communications. Textový vstup T9™ je licencovaný v rámci jedného alebo viacerých z nasledujúcich patentov: patenty USA č. 5818437, 5953541, 5187480, 5945928 a 6011554; kanadský patent č. 1331057; patent Veľkej Británie č. 2238414B; štandardný patent oblasti Hongkong č. HK0940329: patent Republiky Singapur č. 51383: európsky patent č. 0 842 463 (96927260.8) DE/DK. FI, FR, IT, NL, PT, ES, SE, GB; a d'alšie zažiadané patenty y rôznych štátoch sveta

Java a všetky odvodené ochranné známky a logá Java sú ochranné známky alebo registrované ochranné známky spoločnosti Sun Microsystems. Inc. v USA a invch krajinách. Licenčná zmluva pre koncového používateľa softvéru Sun™ Java™ JME™

1 Obmedzenia: Tento softvér obsahuje autorsky dôverne chránené informácie spoločnosti Sun. Všetky kópie softvéru ostávajú vo vlastníctve spoločnosti Sun a jej licenčných partnerov. Zákazník nesmie softvér upravovať, spätne analyzovať, prekladať, dešifrovať, extrahovať z neho informácie alebo inak spätne spracovávať. Tento softvér ako celok ani žiadna jeho časť sa nesmie stať predmetom prenajímania, prevodu či ďalšej licencie.

### load from Www.Somanuals.com. All Manuals Search And Dowi

- 2 Predpis pre vývoz: Na tento softvér vrátane jeho technických údajov sa vzťahujú zákony USA pre kontrolu vývozu vrátane nariadenia U.S. Export Administration Act (správne nariadenie o vývoze z USA) a súvisiacich predpisov. Súčasne sa na tento softvér môžu vzťahovať predpisy pre kontrolu vývozu alebo dovozu v iných krajinách. Zákazník súhlasí s tým. že bude prísne dodržiavať všetky takéto predpisy, a berie na vedomie, že je jeho zodnovednosťou získať licenciu na vývoz, opätovný vývoz alebo dovoz tohto softvéru. Tento softvér nesmie byť prevzatý alebo inak vyvezený či opätovne vyvezený (i) do nasledujúcich krajín alebo štátnym príslušníkom či obyvateľom týchto krajín: Kuba, Irak, Irán, Severná Kórea, Líbia, Sudán, Sýria (tento zoznam sa môže príležitostne zmeniť) alebo iných krajín, na ktoré je uvalené embargo na vývoz tovaru z USA: alebo (ii) osobám a štátom na zozname SDN (Specially Designated Nations) Ministerstya financií USA alebo zozname Table of Denial Orders Ministerstva obchodu USA
- 3 Obmedzené práva: Na použitie, kopírovanie alebo sprístupnenie štátnou správou USA sa vzťahujú obmedzenia uvedené v doložkách Rights in Technical Data and Computer Software v príslušných dodatkoch DFARS 252.227-7013(c) (1) (ii) a FAR 52.227-19(c) (2).

Autorské právo (©) na časť softvéru v tomto produkte patrí spoločnosti SyncML initiative Ltd. (1999-2002). Všetky práva vyhradené.

Názvy ostatných produktov a spoločností uvedených v tejto príručke môžu byť ochranné známky ich príslušných vlastníkov.

Akékoľvek práva, ktoré tu nie sú výslovne udelené, sú vyhradené.

Podporu, informácie a obsah na prevzatie nájdete na lokalite www.sonyericsson.com/support.

#### load from Www.Somanuals.com. All Manuals Search And Dowr

### <span id="page-5-0"></span>Základné informácie o telefóne

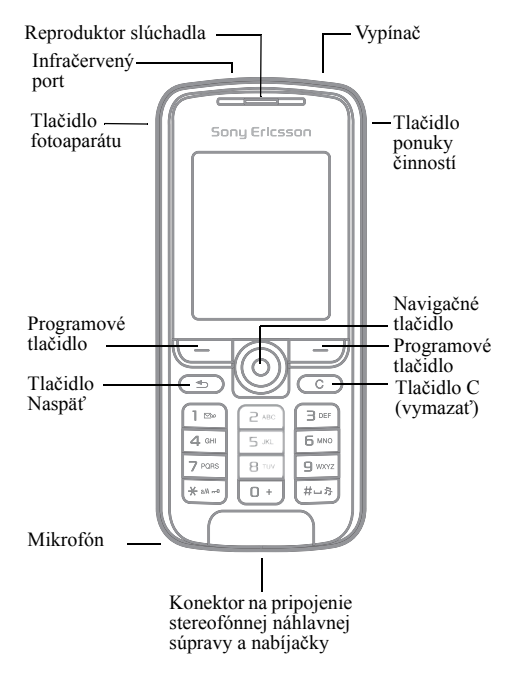

### **Ioad from Www.Somanuals.com. All Manuals Search And <b>Download from Www.Somanuals.com.** All Manuals Search And Down<br>This is the Internet version of the User's guide. © Print only for private use.

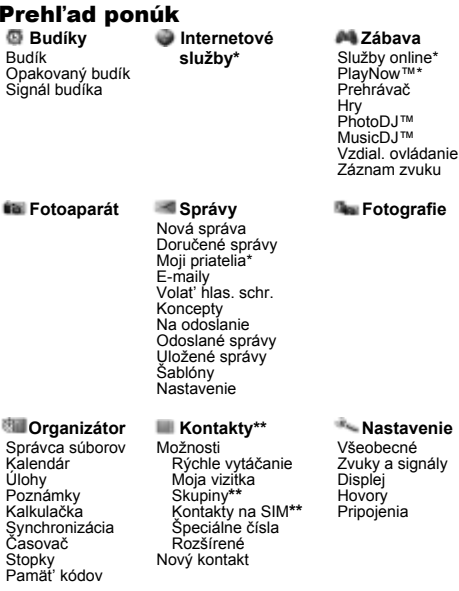

\* Niektoré ponuky závisia od prevádzkovateľa, použitej siete alebo predplatených služieb.

\*\* Ponuka závisí od predvolenej aplikácie pre prácu s kontaktmi.

#### loadgfrom Www.Somanuals.com. All Manuals Search And Dowr

This is the Internet version of the User's guide. © Print only for private use.

### Ikony stavového pruhu

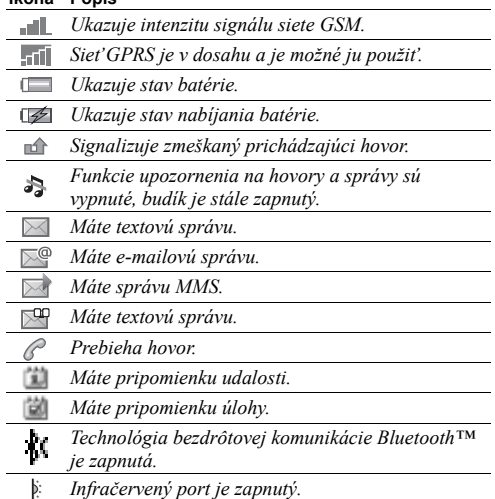

### load from Www.Somanuals.com. All Manuals Search And **D**owl

### Svmboly použité v používateľskej príručke

V tejto používateľskej príručke sa používajú nasledujúce symboly:

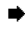

 $\rightarrow$  Pozrite tiež stranu

Pomocou navigačného tlačidla vyhľadajte a ь vyberte položku, → 12 Navigácia v ponukách.

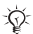

Poznámka

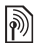

Tento svmbol indikuje, že služba alebo funkcia závisí od siete alebo predplatených služieb. Z tohto dôvodu nemusia byť v telefóne dostupné všetky ponuky. Ďalšie informácie získate od prevádzkovateľ a siete.

### Zostavenie telefónu

Pred použitím telefónu vložte kartu SIM a vložte batériu.

### **Karta SIM**

Pokiaľ si u prevádzkovateľ a siete predplatíte služby, obdržíte kartu SIM (Subscriber Identity Module – modul identity predplatiteľa). Karta SIM obsahuje počítačový obvod. na ktorom je uložené telefónne číslo, informácie o predplatených službách a okrem iného i kontakty.

 $\chi_{\widetilde{X}}$  Pred odstránením karty SIM z iného telefónu na kartu SIM uložte kontakty. Kontakty môžu byť uložené v  $p$ amäti telefónu $\Rightarrow$  21 Kontakty.

### loadgfrom Www.Somanuals.com. All Manuals Search And Dowr

This is the Internet version of the User's guide. © Print only for private use.

### <span id="page-9-0"></span>Vloženie karty SIM a nabitie batérie

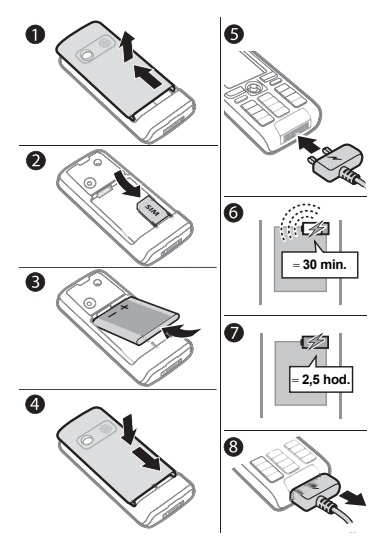

- 1 Posunutím otvorte kryt a zdvihnite ho von z telefónu.<br>2 Vložte kartu SIM Karta SIM musí byť umiestnená po
- Vložte kartu SIM. Karta SIM musí byť umiestnená pod striebornými držiakmi.
- 3 Umiestnite batériu do telefónu štítkom nahor. Konektory batérie priložte ku konektorom v telefóne.

### **load from Www.Somanuals.com. All Manuals Search And <b>G**own<br>This is the Internet version of the User's guide. © Print only for private use.

- 4 Položte kryt na telefón a zasuňte ho na miesto.<br>5 Pripojte nabíjačku k telefónu, Symbol na nabíj
- Pripojte nabíjačku k telefónu. Symbol na nabíjacom konektore musí smerovať nahor
- 6 Môže trvať 30 minút, kým sa zobrazí ikona batérie.<br>7 Počkajte asi 2.5 hodiny alebo kým ikona batérie nel
- Počkajte asi 2,5 hodiny, alebo kým ikona batérie nebude signalizovať úplné nabitie batérie. Ak chcete zobraziť indikáciu nabíjania, stlačením tlačidla  $\subseteq$  aktivujte obrazovku.
- 8 Nabíjačku odpojíte vytiahnutím konektora.

*NiektorÈ funkcie spotreb˙vaj˙ viac energie batÈrie ako inÈ funkcie, a mÙûu zaprÌčinití, ûe bude potrebnÈ telefÛn nabÌjatí častejöie. V dÙsledku vyčerpania batÈrie sa mÙûe v˝razne skr·tití v˝drû telefÛnu počas hovoru a v pohotovostnom reûime. V tom prÌpade je*  nutné batériu vymeniť. Používajte iba schválené *batÈrie od spoločnosti Sony Ericsson,* % *[78 BatÈria.](#page-78-0)*

### **Kód PIN**

Kód PIN poskytovaný prevádzkovateľom siete môže byť potrebný na aktivovanie služieb v telefóne. Jednotlivé číslice kódu PIN sa zobrazujú ako znaky \*. To neplatí, ak kód PIN začína rovnakými číslicami ako tiesňové číslo, napríklad číslo 112 alebo 911. Je to preto, aby bolo možné zobraziť a vytočiť tiesňové číslo bez nutnosti zadať kód PIN,  $\rightarrow$  21 Ties*ňové volanie*. Stlačením tlačidla  $\subset \cap$  je možné opraviť chyby.

 $\overrightarrow{Q}$  *Pokiaľ zadáte chybný kód PIN trikrát za sebou, karta SIM sa zablokuje* ♦ 65 Zámok karty SIM.

### **Ioad<sub>1</sub>from Www.Somanuals.com. All Manuals Search And Download from Www.Somanuals.com. All Manuals Search And Down<br>This is the Internet version of the User's guide. © Print only for private use.**

### <span id="page-11-0"></span>Zapnutie a vypnutie telefónu

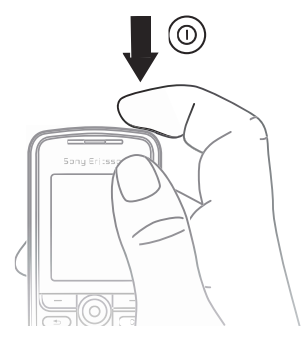

- 1 Telefón sa zapína alebo vypína stlačením a podržaním tlačidla  $\circledcirc$
- $\overline{2}$ Ak je karta SIM chránená kódom PIN, zadajte ho.
- $\overline{3}$ Pri prvom spustení telefónu vyberte jazyk, v ktorom sa bude zobrazovať ponuky telefónu.
- $\Delta$ Ak chcete použiť sprievodcu nastavením, ktorý obsahuje pokyny a rady, stlačte tlačidlo Áno. V opačnom prípade vyberte možnosť Nie. Sprievodcu inštaláciou je možné spustiť ai zo systému ponúk: ► Nastavenie ► Všeobecné  $\triangleright$  Sprievodca

### load from Www.Somanuals.com. All Manuals Search And Dowr

### Volanie a prijímanie hovorov

Zadajte smerové číslo oblasti a telefónne číslo. Hovor uskutočnÌte stlačenÌm tlačidla } **Volatí**. Ak chcete hovor ukončiť, ► Ukončiť. Keď telefón zvoní, stlačením tlačidla ▶ Prijat<sup>*'*</sup> hovor prijmete.

### <span id="page-12-0"></span>Navigácia v ponukách

Hlavné ponuky sa zobrazujú ako ikony. Niektoré podradené ponuky obsahujú karty, ktoré sa zobrazujú na obrazovke.

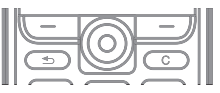

- · Stlačením navigačného tlačidla @ prejdete do hlavnej ponuky alebo vyberiete položky.
- Stlačením tlačidla  $\textcircled{3}$ ,  $\textcircled{3}$ ,  $\textcircled{3}$  alebo  $\textcircled{3}$  sa presúvate medzi ponukami a kartami.
- Stlačením tlačidla  $\circ$  sa vrátite o jednu úroveň späť v ponukách alebo ukončíte funkciu alebo aplikáciu.
- Stlačením a podržaním tlačidla  $\circled{=}$  sa vrátite do pohotovostného režimu.
- $\cdot$  Stlačením tlačidla  $\circ$  vyberiete možnosť zobrazenú na obrazovke nad príslušným tlačidlom.
- Stlačením tlačidla  $\circled{c}$  odstránite položky.
- $\cdot \mathbb{D}$ alšie zobrazí sa zoznam možností.
- $\cdot \cdot \cdot$  Inform.  $\div$  zobrazí sa pomoc pre vybrané funkcie.

### Skratky

V pohotovostnom režime môžete pomocou tlačidiel  $\circled{0}$ ,  $\circled{0}$ , (b),  $\circledcirc$  prejst' priamo na požadovanú funkciu.

### **Ioad<sub>1</sub>f pom Www.Somanuals.com. All Manuals Search And Download from Www.Somanuals.com. All Manuals Search And Down<br>This is the Internet version of the User's guide. © Print only for private use.**

### Vytvorenie skratky pre pohotovostný režim

- $\parallel$  Ak napríklad tlačidlo  $\circledcirc$  nemá žiadnu preddefinovanú skratku, } **£no**.
- 2 Prejdite na funkciu, pre ktorú chcete vytvoriť skratku. } **Skratka**.

### Úprava skratky pre pohotovostný režim

- 1 } **Nastavenie** } **VöeobecnÈ** } **Skratky** a vyberte existujúcu skratku, ktorú chcete upraviť, ► Upraviť.
- 2 Vyhľadajte a vyberte funkciu, } **Skratka**.

### <span id="page-13-0"></span>Ponuka činností

Otvorením ponuky činností získate možnosť zobraziť a spracovať nové udalosti a používať záložky a skratky.

### Otvorenie a zatvorenie ponuky činností

Stlačte tlačidlo  $\overline{C}$ . Na presúvanie medzi kartami použite tlačidlá $\circledR$  alebo  $\circledR$ .

- **Karty ponuky činností**<br>• Nové udalosti zmeškané hovory a správy.
- Vlastné skratky aplikácie spustené na pozadí a vaše skratky. Skratky môžete pridávať, odstraňovať alebo meniť ich poradie.
- Záložky zobrazuje záložky stránok Internetu.
- Ak chcete, aby sa nové udalosti zobrazovali v okne namiesto v ponuke činností. ▶ Nastavenie ▶ Všeobecné **▶ Nové udalosti** ▶ V okne.

### **Ioad from Www.Somanuals.com. All Manuals Search And Download from Www.Somanuals.com. All Manuals Search And Down<br>This is the Internet version of the User's guide. © Print only for private use.**

### Ponuka pri vypnutí

Vypnutie telefónu, zamknutie tlačidiel, zapnutie tichého režimu alebo aktivovanie profilu. Ďalšie informácie o profiloch **→** [61 Profily](#page-61-0).

### Otvorenie a zatvorenie ponuky pri vypnutí

Stlačte tlačidlo  $\circledcirc$  a vyberte možností zo zoznamu.

### Správca súborov

Súbory, ako sú obrázky, videá, zvuky, témy, hry a aplikácie, sa ukladajú do priečinkov v pamäti telefónu.

### Správa súborov a priečinkov

- **1** ► Organizátor ► Správca súborov a vyberte priečinok.<br>**2** Preidite na súbor ► Ďalšie ► Správa súborov a vyberte
- Preidite na súbor, ► Ďalšie ► Správa súborov a vyberte požadovanú možnosť.
- 3 Vyberte priečinok, alebo } **Nov˝ priečinok**, pomenujte priečinok, } **OK**.

### Výber viacerých súborov

- **1** ▶ Organizátor ▶ Správca súborov, vyberte súbor, **▶** Ďalšie ▶ Označiť a vyberte možnosť Označiť viac alebo **Označití vöetky**.
- 2 StlačenÌm tlačidla **Označití** alebo **Zruö. ozn.** vyberte viac s˙borov.

#### Kontrola stavu pamäte

**▶ Organizátor ▶ Správca súborov ▶ Ďalšie ▶ Stav pamäte.** 

### **Ioad<sub>1</sub>f tom Www.Somanuals.com. All Manuals Search And Download from Www.Somanuals.com. All Manuals Search And Down<br>This is the Internet version of the User's guide. © Print only for private use.**

#### Informácie o súbore

Ak chcete zobraziť informácie o súbore, zvýraznite súbor.  $\triangleright$  Ďalšie  $\triangleright$  Informácie. Súbory chránené zákonom na ochranu autorských práv nie je možné kopírovať ani posielať.

### Svnchronizácia položiek

Dalšie informácie  $\Rightarrow$  52 Synchronizácia.

### **Jazvky**

Vyberte jazyk pre ponuky telefónu a písanie textu.

### Zmena jazyka telefónu

- In Nastavenie In Všeobecné In Jazyk In Jazyk telefónu a vyberte jazyk.
- V pohotovostnom režime stlačte:  $\circledcirc$  0000  $\circledcirc$  ak chcete vybrať anglický jazyk. 8888 C. ak chcete vybrať automatický jazyk (závisí  $\overline{od}$  karty  $\overline{SIM}$ ).

### Výber jazyka pre písanie

- ► Nastavenie ► Všeobecné ► Jazyk ► Jazyk písania. 1.
- $\overline{2}$ Stlačením tlačidla Označiť alebo Zruš, ozn. vyberte viac jazykov. Ponuku zatvoríte stlačením tlačidla ► Uložiť.

### load from Www.Somanuals.com. All Manuals Search And Dowr

This is the Internet version of the User's quide. © Print only for private use.

### Zadávanie písmen a znakov

#### Zadávanie písmen pomocou textového vstupu multitap

- Stláčajte tlačidlo  $\overline{(\overline{z})} \overline{(\overline{y})}$ , kým sa nezobrazí požadovaný znak.
- $\cdot$  Stlačením tlačidla  $\leftarrow$ ie možné prepnúť medzi veľkými a malými písmenami.
- · Číslice sa zadávajú stlačením a podržaním tlačidla  $(\overline{0+}) - (\overline{9}).$
- Medzera sa zadáva stlačením tlačidla  $(\overline{u} \overline{v})$ .
- Stlačením tlačidla  $\Box$  môžete zadávať najbežnejšie interpunkčné znamienka.
- Symbol + sa zadáva stlačením tlačidla  $(\overline{0+})$ .
- Metódu vstupu zmeníte stlačením a podržaním tlačidla <sup>(\*\*\*\*\*</sup>).

### Textový vstup T9™

Textový vstup T9<sup>TM</sup> používa zabudovaný slovník, pomocou ktorého rozpoznáva najčastejšie používané slová podľa postupnosti zadaných písmen. Vďaka tomu stačí stlačiť každé tlačidlo iba raz, i keď želané písmeno nie je prvým písmenom na tlačidle.

### **Ioad<sub>1</sub>fgom Www.Somanuals.com. All Manuals Search And Download from Www.Somanuals.com. All Manuals Search And Down<br>This is the Internet version of the User's guide. © Print only for private use.**

#### Zadávanie písmen pomocou textového vstupu T $9^{\tau m}$

- **1** ▶ Správy ▶ Nová správa ▶ Textová správa.<br>2 Pokiaľ napríklad chcete napísať slovo Jar
- Pokiaľ napríklad chcete napísať slovo "Jane". stlačte  $\overline{5}$ ,  $\overline{2}$ ,  $\overline{6}$ ,  $\overline{3}$ ,
- 3 Pokiaľ sa ponúkne slovo, ktoré chcete použiť, stlačte tlačidlo  $\widehat{f(z)}$ . Slovo bude prijaté a na jeho koniec sa pridá medzera. Pokiaľ chcete slovo prijať bez pridania medzery, stlačte namiesto toho tlačidlo . Ak zobrazené slovo nie ie to, ktoré potrebujete, stláčaním tlačidla @ alebo @ zobrazite alternativne slová. Na prijatie slova a pridanie medzery použite tlačidlo  $\overline{m-3}$ .
- 4 Pokračujte v písaní správy. Pokiaľ chcete zadať bodku alebo iné interpunkčné znamienka, stlačte tlačidlo  $\Box$ a potom opakovane stláčajte tlačidlo (6) alebo . Na prijatie slova a pridanie medzery použite tlačidlo  $\overline{F\rightarrow P}$ .

#### Pridanie slov do slovníka textového vstupu T9™

- **1** Pri zadávaní písmen ▶ Ďalšie ▶ Napísat' slovo.<br>2 I Inravte slovo nomocou bežného textového vs
- Upravte slovo pomocou bežného textového vstupu multitap. Na presúvanie medzi písmenami použite tlačidlá  $\circledcirc$  a  $\circledcirc$ . Písmeno odstránite stlačením tlačidla  $\overline{c}$ . Ak potrebujete vymazať celé slovo, stlačte a podržte tlačidlo  $\overline{C}$ .
- **3** Po dokončení úpravy slova ► Vložiť. Slovo sa pridá do slovníka textového vstupu T9<sup>TM</sup>. Pri budúcom zadaní tohto slova pomocou textového vstupu  $T9^{TM}$  sa slovo zobrazí ako jedno z alternatívnych slov.

### Možnosti pri zadávaní písmen

► Ďalšie – zobrazia sa možnosti pre zadávanie písmen.

### **Ioad from Www.Somanuals.com. All Manuals Search And Download from Www.Somanuals.com. All Manuals Search And Down<br>This is the Internet version of the User's guide. © Print only for private use.**

### Výmena krytov Style-Up™

Niektoré telefónne súpravy môžu obsahovať doplnkové kryty Style-Up™. Pri výmene krytov postupujte podľa nasledujúcich pokynov.

# Œ Q Ω

### Výmena predného krvtu

- $\frac{1}{2}$ Zasuňte necht palca do drážky v spodnej časti telefónu.
- Jemne naddvihnite predný kryt z telefónu.
- Priložte kryt k hornej časti telefónu podľa obrázka.
- $\overline{\mathbf{A}}$ Zacvaknite kryt na miesto jemným zatlačením do telefónu. Kryt musí ležať rovno.

### Výmena krytu batérie

 $\rightarrow$  9 Vloženie karty SIM a nabitie batérie.

### load<sub>】</sub>。om Www.Somanuals.com. All Manuals Search And Dowr

This is the Internet version of the User's guide. © Print only for private use.

### <span id="page-19-0"></span>**Volanie**

### Uskutočňovanie a prijímanie hovorov

Zapnite telefón a uistite sa, že ste v dosahu siete, aby ste mohli uskutočňovať a prijímať hovory → 11 Zapnutie a *vypnutie telefónu.* Pokiaľ máte predplatenú službu identifikácie volajúceho účastníka a telefónne číslo volaiúceho ie identifikované, zobrazí sa toto číslo na displeji. Ak je toto číslo uložené v ponuke Kontakty, zobrazí sa meno. číslo a obrázok (ak je definovaný). Pokiaľ je prichádzajúci hovor uskutočnený zo zakázaného čísla, zobrazí sa správa Volaiúci so skrytou identitou.

### Volanie

Ak chcete uskutočniť hovor, zadajte telefónne číslo (prípadne s medzinárodným smerovým číslom krajiny a smerovým číslom oblasti). ► Volať. Ak chcete hovor ukončiť. ► Ukončiť.

### Opätovné vytočenie čísla

Ak sa hovor nepodarí spojiť, zobrazí sa otázka Opakovať? Stlačte tlačidlo  $\triangleright$  Áno

: : : Neprikladajte telefón k uchu počas čakania na spojenie.<br>Pri úspešnom spojení telefón vydá hlasný signál.

### Priiatie alebo odmietnutie hovoru

 $\triangleright$  Prijat' – prijatje hovoru.  $\triangleright$  Obsadené – odmietnutie hovoru.

### Zmena hlasitosti reproduktoru slúchadla

Stlačením tlačidla (6) alebo (6) počas hovoru znížite alebo zvýšite hlasitosť.

### load from Www.Somanuals.com. All Manuals Search And Dowr

This is the Internet version of the User's quide. © Print only for private use.

### Výber viacerých možností počas hovoru

Stlačte tlačidlo @ a vyberte požadovanú možnosť.

### Vypnutie mikrofónu

Stlačte a podržte tlačidlo  $\circ$ . Ak chcete pokračovať, znova stlačte a podržte tlačidlo  $\circ$ .

#### Použitie hlasného reproduktora počas hlasového hovoru

**⊳** Ďalšie ► Zapnúť reprod. alebo ► Vypnúť reprod.

#### ZmeökanÈ hovory

Ak ie možnosť Nové udalosti nastavená na hodnotu Menu **činnostÌ**, zobrazÌ sa zmeökan˝ hovor v ponuke činnostÌ. ČÌslo zmeškaného hovoru vytočíte stlačením tlačidla ► Volať.

Ak je možnosť Nové udalosti nastavená na hodnotu V okne, zobrazí sa správa Zmeškané hovory:. Ak chcete ihneď zobrazití zmeökanÈ hovory v zozname hovorov, } **£no**. Ak to chcete urobiť neskôr. ► Nie. Postup zmeny nastavení pre **Menu činnostÌ** % *[13 Ponuka](#page-13-0) činnostÌ*.

### Volanie čísla zo zoznamu hovorov

- **1 ► Hovory** v pohotovostnom režime a vyberte kartu.<br>**2** Preidite na meno alebo číslo, ktoré chcete volať ► Vo
- Prejdite na meno alebo číslo, ktoré chcete volať. ▶ Volať.

#### Pridanie čÌsla zo zoznamu hovorov do kontaktov

- 1 → Hovory v pohotovostnom režime a vyberte kartu.<br>2 → Preidite na číslo, ktoré chcete pridať. ► Ďalšie
- 2 Prejdite na čÌslo, ktorÈ chcete pridatí, } **Ďalöie** } **Uloûití čÌslo**.
- 3 Výberom možnosti Nový kontakt vytvoríte nový kontakt. Môžete tiež vybrať existujúci kontakt, ku ktorému chcete pridat<sup>'</sup> číslo.

### **load** *f***om Www.Somanuals.com. All Manuals Search And Download from Www.Somanuals.com. All Manuals Search And Down<br>This is the Internet version of the User's guide. © Print only for private use.**

### <span id="page-21-1"></span>Tiesňové volanie

Tento telefón podporuje medzinárodné tiesňové čísla 112 a 911. To znamená, že telefón je možné používať na núdzové volanie v každej krajine, s kartou SIM či bez nej, pokiaľ je telefón v dosahu siete GSM

 $\frac{1}{\sqrt{2}}$  *V* niektorých krajinách sa používajú iné tiesňové čísla. *Tieto d'alšie miestne tiesňové čísla môže prevádzkovateľ siete uloûití na kartu SIM.*

### Uskutočnenie tiesňového volania

Zadajte napríklad číslo 112. ► Volať.

### Zobrazenie miestnych tiesňových čísiel

**▶ Kontakty ▶ Možnosti ▶ Špeciálne čísla ▶ Tiesňové čísla.** 

### <span id="page-21-0"></span>Kontakty

Ak chcete zobraziť podrobné informácie uložené v pamäti telefónu. Kontakty v tel. Ak chcete zobraziť iba mená a čísla uloûenÈ na karte SIM, **Kontakty na SIM**.

### Výber predvolených kontaktov

- 1 } **Kontakty** } **Moûnosti** } **RozöÌrenÈ** } **Predvol. kontakty**.
- Vyberte možnosť Kontakty v tel. alebo Kontakty na SIM.

#### Kontrola stavu pamäte

**▶ Kontakty ▶ Možnosti ▶ Rozšírené ▶ Stav pamäte.** 

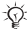

 $\frac{1}{\sqrt{2}}$  Počet položiek, ktoré je možné uložiť, závisí od voľnej *pam‰te v telefÛne alebo na karte SIM.*

#### Spravovanie kontaktov

Ukladanie čísel, pridávanie obrázkov, signály zvonenia a osobné informácie

### **Ioad from Www.Somanuals.com. All Manuals Search And Download from Www.Somanuals.com. All Manuals Search And Down<br>This is the Internet version of the User's guide. © Print only for private use.**

### Pridanie kontaktu

- **1** ► Kontakty ► Nový kontakt ► Pridat<sup>'</sup>.<br>**2** Zadaite meno. ► OK.
- 2 Zadajte meno,  $\triangleright$  ÓK.<br>3 ► Nové číslo: ► Prida
- **3** ► Nové číslo: ► Pridat<sup>i</sup><br>4 Zadaite číslo. ► OK.
- 4 Zadajte číslo, ► OK.<br>**5** V kontaktoch v tele
- 5 V kontaktoch v telefóne môžete vybrať typ čísla.<br>6 Na ostatných kartách a v ostatných poliach zadaji
- Na ostatných kartách a v ostatných poliach zadajte ďalšie informácie
- **7** Po zadaní všetkých informácií ► Uložiť.

 $\frac{1}{\sqrt{x}}$  *Odporúčame zadávať so všetkými číslami znak + a smerovÈ čÌslo krajiny.*

### Pridanie obrázka alebo signálu zvonenia ku kontaktu

- **1** ► Kontakty a vyberte kontakt. ► Ďalšie ► Upraviť kontakt.<br>2 Vyberte príslušnú kartu a potom vyberte možnosť
- Vyberte príslušnú kartu a potom vyberte možnosť **Obrázok alebo Signál zvonenia ▶ Pridat<sup>†</sup>. Vyberte** obrázok alebo zvuk, ▶ Uložiť.

### Pridanie vlastnej vizitky

**▶ Kontakty ▶ Možnosti ▶ Moja vizitka, zadajte informácie na** vizitku, } **Uloûití**.

### Odoslanie vizitky

**▶ Kontakty ▶ Možnosti ▶ Moja vizitka ▶ Odoslat' vizitku.** 

### Volanie kontaktu v telefóne

► Kontakty a vyberte alebo zadajte prvé písmeno kontaktu. Pomocou tlačidla **.**◎ alebo . vyberte číslo, ▶ Volať.

### **Ioad** *p***pom Www.Somanuals.com. All Manuals Search And Download from Www.Somanuals.com. All Manuals Search And Down<br>This is the Internet version of the User's guide. © Print only for private use.**

### Volanie kontaktu na karte SIM

- ï Ak je s˙ ako predvolenÈ kontakty nastavenÈ **Kontakty na SIM**, } **Kontakty** a vyberte zo zoznamu meno a čÌslo, } **Volatí**.
- Ak sú ako predvolené kontakty nastavené Kontakty v tel. **► Kontakty ► Možnosti ► Kontakty na SIM, vyberte meno a** čÌslo, } **Volatí**.

#### Kopírovanie mien a čísiel na kartu SIM

- 1 } **Kontakty** } **Moûnosti** } **RozöÌrenÈ** } **KopÌrovatí na SIM**.
- Vyberte možnosť Kopírovať všetky alebo Kopírovať **čÌslo**.

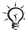

*Pri kopÌrovanÌ vöetk˝ch kontaktov z telefÛnu na kartu SIM sa nahradia všetky existujúce informácie na karte SIM.* 

#### KopÌrovanie kontaktov z karty SIM do pamäte telefónu

- 1 } **Kontakty** } **Moûnosti** } **RozöÌrenÈ** } **KopÌrovatí zo SIM**.
- 2 Vyberte moûností **KopÌrovatí vöetky** alebo **KopÌrovatí čÌslo**.

### AutomatickÈ ukladanie na kartu SIM

- 1 } **Kontakty** } **Moûnosti** } **RozöÌrenÈ** } **Aut. uloûití na SIM**.
- 2 Vyberte moûností **ZapnutÈ**.

#### Odosielanie kontaktov

- ï Ak chcete odoslatí kontakt, } **Ďalöie** } **Odoslatí kontakt** a vyberte metódu prenosu.
- **•** Ak chcete odoslať všetky kontakty, ► Kontakty ► Možnosti **▶ Rozšírené ▶ Odoslať všet. kont.**

### **Ioad from Www.Somanuals.com. All Manuals Search And Bownload from Www.Somanuals.com. All Manuals Search And Down<br>This is the Internet version of the User's guide. © Print only for private use.**

### Úprava kontaktu v telefóne

- **1** ► Kontakty, vyberte kontakt, ► Ďalšie ► Upraviť kontakt.<br>2 Preidite na príslušnú kartu a upravte informácie ► Uložiť
- Prejdite na príslušnú kartu a upravte informácie,  $\blacktriangleright$  Uložiť.

### ⁄prava kontaktu na karte SIM

- 1 Ak s˙ ako predvolenÈ kontakty nastavenÈ **Kontakty na SIM**, ► Kontakty. Ak sú ako predvolené kontakty nastavenÈ **Kontakty v tel.**, } **Kontakty** } **Moûnosti** } **Kontakty na SIM**.
- 2 Vyberte meno a číslo, ktoré chcete upraviť.<br>3  $\rightarrow$  Ďalšie  $\rightarrow$  Unraviť kontakt a upravie meno.
- **⊳** Ďalšie ► Upraviť kontakt a upravte meno a číslo.

### Odstraňovanie kontaktov

- $\bullet \bullet$  Kontakty, vyberte kontakt a stlačte tlačidlo  $\circ$ .
- Kontakty ▶ Možnosti ▶ Rozšírené ▶ Odstr. všet. kont. ► Áno a ► Áno. Mená a čísla na karte SIM sa neodstránia.

### Nastavenie predvoleného čísla kontaktu

Ak chcete nastaviť telefónne číslo, ktoré sa bude v kontakte zobrazovať ako prvé. ► Kontakty, preidite na kontakt, ► **Ďalöie** } **PredvolenÈ**.

#### Rýchle vytáčanie

Čísla, ku ktorým chcete mať rýchly prístup, môžete uložiť na pozície 1 až 9 v pamäti telefónu.

#### Nastavenie alebo nahradenie čísiel pre rýchle vytáčanie

- **1** ▶ Kontakty ▶ Možnosti ▶ Rýchle vytáčanie.<br>2 Preidite na pozíciu. ▶ Pridať alebo ▶ Nahra
- Preidite na pozíciu, ► Pridat<sup>*'*</sup> alebo ► Nahradit<sup>*'*</sup> a vyberte telefónne číslo

### **Ioad the Www.Somanuals.com. All Manuals Search And Download from Www.Somanuals.com. All Manuals Search And Down<br>This is the Internet version of the User's guide. © Print only for private use.**

### Rýchle vytočenie čísla

V pohotovostnom režime zadajte číslo pre rýchle vytáčanie 1 aû 9, } **Volatí**.

### Hlasová schránka

Pokiaľ máte predplatenú odkazovú službu, môžu vám volajúci zanechať hlasový odkaz, keď nemôžete prijať hovor.

### Uloženie čísla hlasovej schránky

Stlačte a podržte (□) ► Áno, zadajte číslo, ► OK, Číslo môžete získať od poskytovateľa služieb.

### Volanie hlasovei schránky

Ak je číslo hlasovej schránky uložené, stlačte a podržte  $\overline{\text{trivial}}$ 

### Kontrola čísla hlasovej schránky

**▶ Správy ▶ Nastavenie ▶ Číslo hlas.schránky.** 

### Presmerovanie hovorov

 $\overline{H_{\rm o}}$ vory môžete presmerovať, napríklad na záznamník.

### Aktivovanie presmerovania hovorov

- 1 } **Nastavenie** } **Hovory** } **Presmerovanie**.
- Vyberte typ hovoru a jednu z možností presmerovania, **Aktivovat**
- 3 Zadajte telefónne číslo, na ktoré majú byť hovory presmerovanÈ, alebo } **Vyhľadatí**, vyhľadajte  $k$ ontakt,  $\triangleright$  OK.

### Deaktivovanie presmerovania hovorov

Preidite na požadovanú možnosť presmerovania. **Deaktivovati** 

### **Ioad from Www.Somanuals.com. All Manuals Search And Bownload from Www.Somanuals.com. All Manuals Search And Downl<br>This is the Internet version of the User's guide. © Print only for private use.**

### Kontrola všetkých možností presmerovania

**▶ Nastavenie ▶ Hovory ▶ Presmerovanie ▶ Skontrolovat' všet.** 

### $\binom{5}{10}$  Obsluha viacerých hovorov

 $\overline{\text{M}}$ ôžete súčasne obsluhovat $\overline{\text{V}}$ viac hovorov.

### Signalizácia čakajúceho hovoru

Keď je aktivovaná táto funkcia, ozve sa pri ďalšom prichádzajúcom hovore pípnutie.

#### Aktivovanie služby signalizácie čakajúceho hovoru

**▶ Nastavenie ▶ Hovory ▶ Ovládanie hovorov ▶ Signalizácia čakaj˙ceho hovoru** } **Aktivovatí** } **Vybratí**.

### Vytočenie druhého čísla

- **1** ► Ďalšie ► Podržať prebiehajúci hovor bude podržaný.<br>2 Zadajte číslo, ktoré chcete volať ► Volať
- Zadajte číslo, ktoré chcete volať, ► Volať.

### Prijatie druhého hovoru

Ak máte druhý prichádzajúci hovor, vyberte jednu z nasledujúcich možností:

- Ak chcete hovor prijat' a podržat' prebiehajúci hovor, } **Prijatí**.
- Ak chcete hovor odmietnuť a pokračovať v prebiehajúcom hovore, } **ObsadenÈ**.
- Ak chcete hovor prijat' a ukončiť prebiehajúci hovor, ▶ Nahradit' aktívny.

### **Ioad** *f***om Www.Somanuals.com. All Manuals Search And Download from Www.Somanuals.com. All Manuals Search And Down<br>This is the Internet version of the User's guide. © Print only for private use.**

#### Obsluha dvoch hovorov

Ak máte prebiehajúci hovor a podržaný hovor, vyberte jednu z nasledujúcich možností:

- $\bullet$  Ak chcete prepnút' medzi hovormi,  $\triangleright$  Ďalšie  $\triangleright$  Prepnút'.
- $\bullet$  Ak chcete hovory zlúčiť,  $\bullet$  Ďalšie  $\bullet$  Zlúčiť hovory.
- ï Ak chcete hovory spojití, } **Ďalöie** } **Preniestí hovor**. V tom prípade sa od obidvoch hovorov odpojíte.
- **Ak chcete obnoviť podržaný hovor, ▶ Ukončiť ▶ Áno.**
- ï Ak chcete ukončití obidva hovory, } **Ukončití** } **Nie**.

 $\frac{1}{\sqrt{2}}$  *Treti hovor nie je možné prijať, dokiaľ neukončite jeden z prv˝ch dvoch hovorov alebo hovory nezl˙čite do konferenčnÈho hovoru.*

### KonferenčnÈ hovory

Konferenčný hovor môžete vytvoriť zlúčením prebiehajúceho a podržaného hovoru.

#### Zlúčenie dvoch hovorov do konferenčného hovoru

} **Ďalöie** } **Zl˙čití hovory**.

### Pridanje nového účastníka

- **1** ► Ďalšie ► Podržať podržanie zlúčených hovorov.<br>**2** ► Ďalšie ► Ďalší hovor a zavolajte ďalšieho účastník<br>3 ► Ďalšie ► Zlúčiť hovory.
- **▶** Ďalšie ▶ Ďalší hovor a zavolajte ďalšieho účastníka.
- **3** ▶ Ďalšie ▶ Zlúčiť hovory.<br>4 Onakovaním postupu prie
- Opakovaním postupu pridáte až päť ďalších účastníkov.

### Uvoľnenie účastníka

**▶** Ďalšie ▶ Uvoľniť účastníka a vyberte účastníka.

### **Ioad from Www.Somanuals.com. All Manuals Search And Download from Www.Somanuals.com. All Manuals Search And Down<br>This is the Internet version of the User's guide. © Print only for private use.**

### Súkromná konverzácia

- **1** ▶ Ďalšie ▶ Hovorit' s účast. a vyberte účastníka.<br>2 ▶ Ďalšie ▶ Zlúčit' hovory, ak chcete pokračovat?
	- 2 } **Ďalöie** } **Zl˙čití hovory**, ak chcete pokračovatí
		- v konferenčnom hovore.

### $\binom{2}{1}$  Dve hlasové linky

 $\overline{Ak}$  vaše predplatné podporuje službu alternatívnej linky, môžete volať z rôznych telefónnych čísiel.

### **V**ýber linky

} **Nastavenie** } **Hovory** a vyberte linku 1 alebo linku 2.

### Zmena názvu linkv

**▶ Nastavenie ▶ Displei ▶ Upravit' názvy lin. a vyberte linku,** ktorú chcete upraviť.

### Ďalöie funkcie hovoru

### Tónové signály

Tónové signály odosielané telefónom počas hovoru je možné používať na ovládanie telefonických bankových služieb alebo <u>.</u><br>záznamníku

- Na odoslanie tónov použite tlačidlá  $(\overline{0+}) (\overline{9})$ ,  $(\overline{(*)}$ alebo  $(\overline{H-B})$ .
- · Na vymazanie obrazovky po skončení hovoru použite  $\overline{\text{t}}$ lačidlo  $\overline{\text{c}}$
- Ak chcete zapnúť alebo vypnúť tóny počas hovoru, stlačte v pohotovostnom reûime a vyberte moûností **Vypn˙tí**  tóny alebo Zapnúť tóny.

### **Zápisník**

Zápisník umožňuje poznačiť si telefónne číslo počas hovoru. Po skončení hovoru číslo zostane na obrazovke, takže je možné ho znova vytočiť alebo uložiť do kontaktov.

### **Ioad** *i***gom Www.Somanuals.com. All Manuals Search And Download from Www.Somanuals.com. All Manuals Search And Down<br>This is the Internet version of the User's guide. © Print only for private use.**

#### Ukázanie alebo skrytie vlastného telefónneho čísla

Pokiaľ máte predplatenú službu obmedzenia identifikácie volajúceho účastníka, môžete počas hovoru skryť svoje číslo.

### Trvalé ukázanie alebo skrytie telefónneho čísla

- 1 } **Nastavenie** } **Hovory** } **Uk·zatí/skrytí čÌslo**.
- 2 Vyberte **Uk·zatí čÌslo**, **Skrytí čÌslo** alebo **Predvoľba siete**.

### Dĺûka hovoru

Počas hovoru sa zobrazuje doba hovoru. Môžete skontrolovať dobu posledného hovoru, dobu odchádzajúcich hovorov a celkovú dobu hovorov.

### Kontrola dĺžky hovoru

**▶ Nastavenie ▶ Hovory ▶ Dĺžka a cena hov. ▶ Merače hovorov.** Ak chcete vynulovať stav počítadla, ► Ďalšie a vyberte možnosť Vynulovať celk. alebo Vynulovať odch.

### **load from Www.Somanuals.com. All Manuals Search And Download from Www.Somanuals.com. All Manuals Search And Down<br>This is the Internet version of the User's guide. © Print only for private use.**

### <span id="page-30-0"></span> $\textcolor{blue}{\blacksquare}$  Správy

Telefón podporuje rôzne služby správ. Ak chcete získať informácie o službách, ktoré môžete používať, obráťte sa na poskytovateľa služieb alebo navštívte webovú lokalitu *[www.sonyericsson.com/support](http://www.sonyericsson.com/support)*.

### <span id="page-30-1"></span>Textové správy (SMS)

Textové správy môžu obsahovať obrázky, animácie, melódie a zvukovÈ efekty.

### Skôr ako začnete

Číslo strediska služieb na odosielanie a prijímanie textových správ poskytuje prevádzkovateľ siete. Toto číslo môže byť uložené na karte SIM alebo ho môžete zadať sami

### Nastavenie telefónneho čísla strediska služieb

- **1** ▶ Správy ▶ Nastavenie ▶ Textová správa ▶ Servis. stredisko. Ak je číslo uložené na karte SIM, zobrazí sa na displeji.
- **2** Ak nie je uložené žiadne číslo. ► Nové serv. stred. a zadajte číslo spolu so znakom medzinárodnej predvoľby "<sup>+</sup>" a smerovým číslom krajiny, ► Uložiť.

#### Písanie a odoslanie textovej správy alebo uloženie konceptu

- **1 → Správy → Nová správa → Textová správa.**<br>2 → Napíšte správu. Ak chcete do správy vloži
- Napíšte správu. Ak chcete do správy vložiť položku, **▶ Dalšie ▶ Pridat' položku.**
- 3 ► Pokrač. (Ak chcete uložiť správu na použitie neskôr, stlačte tlačidlo **□** a stlačením tlačidla ► Áno správu uloûte v priečinku **Koncepty**.)

## **Ioad from Www.Somanuals.com. All Manuals Search And Download from Www.Somanuals.com. All Manuals Search And Down<br>This is the Internet version of the User's guide. © Print only for private use.**

- 4 Vyberte možnosť Telefónne číslo a zadajte telefónne čÌslo prÌjemcu, alebo vyberte moûností **Vyhľadatí kontakt** a vyhľadajte číslo alebo skupinu alebo vyberte položku zo zoznamu posledných príjemcov.
- 5 Ak chcete zmeniť predvolené možnosti správy, napríklad požadovať správu o prečítaní, ► Ďalšie ► Rozšírené, vyberte moûností, } **Upravití**, vyberte nastavenie, } **Hotovo**.
- 6 } **Odoslatí**.
- $\frac{1}{\sqrt{2}}$  Textovú správu je možné konvertovať na správu MMS.  $Po\check{c}$ as *písania*  $\blacktriangleright$  Ďalšie  $\blacktriangleright$  Na správu MMS*.*

### Kopírovanie a prilepenie textu do správy

- **1** Počas písania správy ▶ Ďalšie ▶ Upravit'.<br>2 Vyberte možnosť Konírovať všetky, ak ch
- Vyberte možnosť Kopírovať všetky, ak chcete skopírovať celý text v správe, alebo vyberte Kopírovať text ► Začať pomocou navigačnÈho tlačidla označte text a } **Skončití**.
- 3 } **Ďalöie** } **Upravití** } **Prilepití**.

#### Prijímanie správ

Ak je možnosť Nové udalosti nastavená na hodnotu Menu činností, zobrazí sa prijatá textová správa alebo automaticky prevzatá správa MMS v ponuke činností. Ak si chcete správu prečÌtatí, } **Zobrazití**.

Ak je možnosť Nové udalosti nastavená na hodnotu V okne, zobrazí sa otázka, či chcete správu prečítať. ► Áno, ak chcete správu ihneď zobraziť, alebo ► Nie, ak ju chcete zobrazit<sup> $\bar{z}$ </sup>neskôr. Stlačením tlačidla  $\textcircled{\texttt{F}}$  zavrite správu. Zmena nastavenia ponuky činnostÌ % *[13 Ponuka](#page-13-0) činnostÌ*.

 $\frac{1}{\sqrt{2}}$  Ak sa zaplní pamäť telefónu, musíte odstrániť niektoré správy alebo e-maily, aby ste mohli prijímat<sup>'</sup> nové.

### **Ioad from Www.Somanuals.com. All Manuals Search And Download from Www.Somanuals.com. All Manuals Search And Down<br>This is the Internet version of the User's guide. © Print only for private use.**

### Volanie na číslo v správe

Vyberte telefónne číslo zobrazené v správe, ▶ Volať.

### <span id="page-32-0"></span>Uloženie položky z textovej správy

- **1** Počas písania správy vyberte položku, ► Ďalšie.<br>2 Telefónne číslo uložíte výberom možnosti Použ
- Telefónne číslo uložíte výberom možnosti Použiť (zobrazí sa vybraté telefónne číslo), obrázok uložíte výberom možnosti Uložiť obrázok a webovú adresu uložíte výberom možnosti Uložiť záložku.

### Uloženie vybratej správy

**▶ Ďalšie ▶ Uložiť správu a vyberte Uložené správy (karta** SIM) alebo Šablóny (telefón).

### Uloženie viacerých správ do priečinka

- **1** Vyberte správu, ► Ďalšie ► Označiť viac.<br>2 Pomocou tlačidla ► Označiť vyberte sprá
- Pomocou tlačidla ► Označiť vyberte správy, ► Ďalšie } **Uloûití adresy**.

### Odstránenie správy

Vyberte správu a stlačte tlačidlo  $\circ$ .

### Odstránenie viacerých správ v priečinku

- **1** Vyberte správu, ► Ďalšie ► Odstrániť všetky alebo ■ **Označit<sup>***i***</sup> viac.**
- $2 \rightarrow$  Označiť a vyberte správy,  $\triangleright$  Ďalšie  $\triangleright$  Odstrániť správy.

### **Ioady pom Www.Somanuals.com. All Manuals Search And Download from Www.Somanuals.com. All Manuals Search And Down<br>This is the Internet version of the User's guide. © Print only for private use.**

### **Dihé správy**

Počet znakov povolených v textovej správe závisí od jazyka použitého na písanie. Spojením dvoch alebo viacerých správ je možné odoslať dlhú správu. Poplatky sa účtujú za každú časť spojenej správy osobitne. Jednotlivé časti dlhej správy nemusí príjemca prijať naraz.

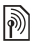

Maximálny počet spojených správ si zistite u prevádzkovateľa služby.

### Aktivovanie podpory dlhých správ

► Správy ► Nastavenie ► Textová správa ► Max, dĺžka správy

 $\blacktriangleright$  Maximálna

### Kontrola stavu doručenia odoslanej správy

- ► Správy ► Odoslané správy, vyberte textovú správu.
- ► Zobraziť ► Ďalšie ► Podrobnosti

### **Správy MMS**

Správy MMS môžu obsahovať text. obrázky, videozáznamy. fotografie, zvukové nahrávky a podpisy.

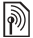

Telefón odosielateľa i príjemcu musí mať predplatné, ktoré podporuje správy MMS.

### Skôr ako začnete

Ak v telefóne ešte nie je potrebné nastavenie. **→** 49 Nastavenie.

### Vytváranie a odosielanie správ MMS

Správy MMS umožňujú písať text a pridávať obrázky, zvuky. videá, podpisy a iné prílohy.

### load from Www.Somanuals.com. All Manuals Search Ano Dowr

This is the Internet version of the User's quide. © Print only for private use.

### Vytvorenie a odoslanie správy MMS

- **1 ▶ Správy ▶ Nová správa ▶ Správa MMS.**<br>2 Pridaite text. Ak chcete do správy prida
- Pridajte text. Ak chcete do správy pridať položku, } **Ďalöie**.

Keď je správa pripravená na odoslanie, pokračujte ako pri odosielaní textovej správy **→** 30 Textové správy (SMS).

*Spr·vy MMS maj˙ rovnakÈ moûnosti ako textovÈ*  správy, napríklad kopírovanie a prilepenie, ukladanie *a odstraňovanie správ* **→** 30 Textové správy (SMS).

### Vytvorenie vlastného podpisu pre správy MMS

**▶ Správy ▶ Nastavenie ▶ Správa MMS ▶ Podpis** ■ Nový podpis.

### Uloženie položky zo správy MMS

**→** 32 Uloženie položky z textovej správy

#### AutomatickÈ preberanie

Vyberte spôsob preberania správ MMS: **▶ Správy ▶ Nastavenie ▶ Správa MMS ▶ Aut. preberanie.** Zobrazia sa nasledujúce možnosti:

- Vždy automatické preberanie správ.
- Pýtať sa v cudz. preberanie správ v cudzích sieťach je potrebné potvrdiť.
- $\cdot$  Nie v cudz. sieti správy v cudzích sieťach sa nepreberajú.
- · Vždy sa pýtat<sup>*i</sup>* preberanie správ je potrebné potvrdiť.</sup>
- Vypnuté nové správy sa zobrazia v zozname prichádzajúcich správ ako ikony. Vyberte správu,  $\triangleright$  Zobrazit<sup>'</sup>. Správa sa prevezme do telefónu.

### **Ioadgirom Www.Somanuals.com. All Manuals Search And Download from Www.Somanuals.com. All Manuals Search And Down<br>This is the Internet version of the User's guide. © Print only for private use.**

### Hlasové správy

Môžete odoslat<sup>7</sup> a prijať zvukový záznam ako hlasovú správu.

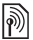

*TelefÛn odosielateľa i prÌjemcu musÌ matí predplatnÈ, ktoré podporuje správy MMS.* 

### **Nahrávanie a odoslanie hlasovej správy**<br>1 → Správy ► Nová správa ► Hlasová správa

- **1** ► Správy ► Nová správa ► Hlasová správa.<br>**2** Nahrajte správu, ► Zastaviť.<br>3 ► Odoslať odošlite správu
- Nahrajte správu, ► Zastaviť.
- 3  $\rightarrow$  Odoslat<sup>*i*</sup> odošlite správu.<br>4 Ak chcete zadať e-mailovú a
- Ak chcete zadať e-mailovú adresu, vyberte možnosť E-mailová adresa. Ak chcete zadať číslo príjemcu, vyberte možnosť Telefónne číslo. Ak chcete vyhľadať číslo alebo skupinu v aplikácii Kontakty, vyberte možnosť Vyhľadať kontakt. Môžete tiež vybrať príjemcu zo zoznamu posledných príjemcov. Potom ► Odoslať.

### Priiímanie hlasových správ

Ak je možnosť Nové udalosti nastavená na hodnotu Menu činností, zobrazí sa automaticky prevzatá hlasová správa v ponuke činností. Správu si vypočujete stlačením tlačidla } **Prehratí**.

Ak je možnosť Nové udalosti nastavená na hodnotu V okne. zobrazí sa otázka, či chcete hlasovú správu prehrať. Ak chcete správu prehrať, ► Áno. Ak ju chcete prehrať neskôr, ► Nie. Stlačením tlačidla **s**právu zatvoríte.

### E-mail

Môžete sa pripojiť na poštový server POP3 alebo IMAP4 a odosielať a prijímať e-mailové správy pomocou telefónu. Môžete použiť rovnaké nastavenie, ako používate v programe pre elektronickú poštu na počítači.

### **Ioad from Www.Somanuals.com. All Manuals Search And Download from Www.Somanuals.com. All Manuals Search And Down<br>This is the Internet version of the User's guide. © Print only for private use.**
#### Skôr ako začnete

Ak v telefóne ešte nie je potrebné nastavenie,

**■ [49 Nastavenie](#page-49-0)** 

### Napísanie a odoslanie e-mailovej správy

- **1** ► **Správy** ► **E-maily** ► **Nová správa.**<br>**2** Ak chcete zadať e-mailovú adresu.
- Ak chcete zadať e-mailovú adresu, vyberte možnosyť Pridat<sup>'</sup>. Ak chcete adresu vyhľadat<sup>'</sup> v aplikácii Kontakty, vyberte možnosť Vyhľadať kontakt. Môžete tiež vybrat<sup>?</sup> e-mailovú adresu zo zoznamu posledných príjemcov.
- 3 Ak chcete pridat' ďalších príjemcov, vyberte možnosť **Komu, Kópia: alebo Skrytá kópia:**
- 4 Po vybratí príjemcov ► Hotovo.<br>5 Napíšte predmet správy. ► OK. N
- **5** Napíšte predmet správy, ▶ OK. Napíšte text správy, ▶ OK. 6<br> **6** Ak cheete pridať prílohu ▶ Pridať, vyberte prílohu
- Ak chcete pridat' prílohu, ► Pridat<sup>i</sup>, vyberte prílohu, } **Hotovo** } **Pokrač.**
- 7 } **Odoslatí** alebo zobrazte moûnosti: } **Ďalöie**.

#### Prijímanie a čítanie e-mailových správ

- 1 Vyberte **Spr·vy** } **E-maily** } **DoručenÈ spr·vy**. Ak je priečinok doručených správ prázdny. ▶ Posl./prij. Ak priečinok doručen˝ch spr·v nie je pr·zdny, } **Ďalöie** ▶ Odoslat' a prijat'.
- 2 Vyberte správu a zobrazte ju stlačením tlačidla } **Zobrazití**.

#### Odoslanie odpovede na e-mail

- **1** Otvorte e-mailovú správu, ► Odpoveď.<br>2 Napíšte správu a zobrazte možnosti: ►
- **2** Napíšte správu a zobrazte možnosti: ► Ďalšie.<br>3 ► OK ► Pokrač. ► Odoslať odošlite správu
- **▶ OK** ▶ Pokrač. ▶ Odoslat' odošlite správu.

#### Uloženie položky alebo prílohy z e-mailovej správv

- Ak chcete uložiť e-mailovú adresu, telefónne číslo alebo webovú adresu. ► Ďalšie a vyberte uloženie položky.
- Ak chcete uložiť prílohu, vyberte správu,  $\triangleright$  Ďalšie. Vyberte prÌlohu, } **Uloûití**.

### Odstraňovanie e-mailových správ

- · Vybratú správu odstránite stlačením tlačidla  $\circled{c}$ .
- **∙** Odstránenie viacerých správ v priečinku: ► Ďalšie ► Označiť viac. Prejdite na požadované správy a vyberajte ich stlačenÌm tlačidla } **Označití**. } **Ďalöie** } **Označití na**  odstr. Označené správy sa odstránia pri najbližšom pripojenÌ na server elektronickej poöty.
- *Iba pre pouûÌvateľov ˙čtu IMAP4:* } **Ďalöie** } **Odstr·nití označ.** *a vyberte* } **So synchroniz.** *alebo* **▶ Bez synchroniz.** *(správy sa odstránia pri najbližšom pripojení na e-majlový server*).

#### Služba Priatelia

Ak potrebujete ďalšie informácie, obráťte sa na poskytovateľa služieb alebo navštívte webovú lokalitu *[www.sonyericsson.com/support](http://www.sonyericsson.com/support)*.

## Práca s obrázkami

### Fotoaparát a videokamera

Telefón je vybavený digitálny fotoaparátom, ktorý funguje tiež ako digitálna videokamera. Umožňuje fotografovať a nahrávať videozáznamy, ktoré je možné uložiť, odoslať alebo inak použiť. Fotografiu môžete použiť ako šetrič obrazovky, tapetu alebo obrázok pre položku v kontaktoch. **→** 22 Pridanie obrázka alebo signálu zvonenia ku kontaktu.

### Fotografovanie a nahrávanie videozáznamov

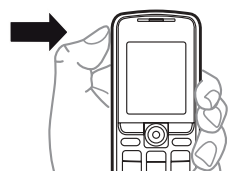

- 1 Stlačením a podržaním tlačidla  $\bigcirc$  spustite fotoaparát. Stlačením tlačidla  $\circledcirc$  alebo  $\circledcirc$  môžete prepínať medzi videokamerou a fotoaparátom.
- 2 Stlačením tlačidla  $\bigcirc$  znova nasnímate fotografiu alebo spustíte nahrávanie videozáznamu.

- $\mathbf{R}$ Ak chcete nahrávanie videozáznamu ukončiť, stlačte tlačidlo @
- 

 $\chi_{\!\!\! N}$ : Fotoaparát môžete tiež spustiť výberom možnosti Fotoaparát a notom výberom možnosti Snímať nasnímať fotografiu alebo výberom možnosti Nahrať spustiť nahrávanie videozáznamu.

Ak chcete nahrávať pri pôsobení silného zdroja svetla v pozadí, napríklad slnka alebo lampy, displej môže sčernieť alebo sa môže nahrať nekvalitní obraz

#### Priblíženie alebo vzdialenie snímaného predmetu

Pomocou tlačidla (6) a (9) môžete obraz priblížiť alebo vzdialiť.

## Možnosti fotoaparátu

Keď je aktivovaný fotoaparát alebo videokamera, môžete zobraziť ďalšie možnosti: ► Ďalšie

- · Zobraziť všetky (videozáznamy).
- · Režim snímania (video) vyberte možnosť Pre správu MMS alebo Vys. kvalita videa.
- · Veľkosť videa vyberte možnosť Veľké 176x144 alebo Malé 128x96
- · Nočný režim zlepšenie kvality obrázka alebo videozáznamu pri zlých svetelných podmienkach.
- $\cdot$  Efekty výber rôznych efektov pre obrázok alebo videozáznam
- · Zobraziť všetky (obrázky).

### load from Www.Somanuals.com. All Manuals Search Ano

- · Režim snímania (obrázky) vyberte možnosť Normálny, ak chcete obrázok bez rámu. Vyberte možnosť Panoráma. ak chcete spojiť niekoľko obrázkov do jedného širokouhlého obrázka. Vyberte možnosť Rámy, ak chcete pridať rám k obrázku. Vyberte možnosť Zhlukové snímanie, ak chcete nasnímať niekoľko obrázkov rýchlo za sebou.
- · Veľkosť fotograf. vyberte možnosť Veľký 640x480. Stredný 320x240. Malý 160x120 alebo Zväčšený.
- Samosnúšť (obrázky) nasnímanie obrázka niekoľko sekúnd po stlačení tlačidla fotoaparátu.
- Kvalita fotografie vyberte kvalitu obrázka Normálna alebo Vysoká.
- · Zvuk uzávierky (obrázky) vyberte z rôznych zvukov uzávierky.

## Obrázky a videozáznamy

Telefón sa dodáva s obrázkami a videoklipmi, ktoré je možné z pamäte telefónu odstrániť. Všetky obrázky a videá sú uložené v správcovi súborov. Po nasnímaní obrázka je možné obrázok zobraziť výberom možnosti Fotografie. Počet obrázkov alebo videozáznamov, ktoré je možné uložiť, závisí od veľkosti súborov. Podporované sú súbory typu GIF, JPEG, WBMP, BMP, PNG, MP4 a 3GP.

### Zobrazenie obrázkov

- $\overline{4}$ ► Fotografie alebo ► Organizátor ► Správca súborov ► Obrázky.
- $\overline{2}$ Obrázky sa zobrazujú ako miniatúry. Ak chcete zobraziť celý obrázok. ► Zobraziť.
- 3  $\triangleright$  Vodorovne – vodorovné zobrazenie obrázka
- $\overline{\mathbf{A}}$  $\triangleright$  Ďalšie – zobrazenie možností

#### load from Www.Somanuals.com. All Manuals Search And Dowr

#### Prehrávanie videozáznamov

- **1** ▶ Organizátor ▶ Správca súborov ▶ Videá.<br>2 ▶ Zobrazit' ▶ Prebrat'
- 2 **→ Zobrazit**<sup>'</sup> → Prehrat<sup>'</sup>.
- **⊳ Zastaviť a zobrazte možnosti: ▶ Ďalšie.**

## **Vyhľadanie fotografií podľa času**<br>1 → Fotografie alebo Organizátor ► Správca

- **▶ Fotografie alebo Organizátor ▶ Správca súborov** ▶ Obrázky ▶ Fotografie.
- **2** ▶ Ďalšie ▶ Hľad. podľa času. Potom môžete prehľadávať obrázky z fotoaparátu zoradené podľa dátumu alebo mesiaca na časovej osi.

#### Výmena obrázkov a videozáznamov

Obrázky a videozáznamy je možné vymieňať s inými účastníkmi pomocou jednej z dostupných metód prenosu. Súbory chránené zákonmi na ochranu autorských práv nie je dovolené vymieňať.

Pri použití kábla USB môžete prenášať obrázky a videozáznamy pomocou myši do počítača **→** 53 Kábel USB.

### Odoslanie obrázka alebo videozáznamu

- **1** ▶ Organizátor ▶ Správca súborov ▶ Obrázky alebo **► Videá**
- 2 Vyberte obrázok alebo videozáznam,  $\triangleright$  Ďalšie ▶ Odoslat<sup>*'*</sup>. Vyberte metódu prenosu.

#### Prijatie a uloženie obrázka alebo videozáznamu

- $\cdot$  Zo správy obsahujúcej položku:  $\Rightarrow$  30 Správy.
- Pomocou inej metódy prenosu; v takom prípade sa uistite, že je príslušná metóda prenosu aktivovaná a postupujte podľa zobrazených pokynov.

## **This is the Internet version of the User's guide. © Print only for private use.**<br>This is the Internet version of the User's guide. © Print only for private use.

### Šetrič obrazovky a tapeta

Šetrič obrazovky sa aktivuje, keď je telefón niekoľko sekúnd nečinný. Po ďalších niekoľkých sekundách sa aktivuje režim spánku, ktorý šetrí energiu. Ak máte nejaký obrázok nastavený ako tapetu, zobrazí sa tento obrázok v pohotovostnom režime.

#### Použitie obrázka

- ► Organizátor ► Správca súborov ► Obrázky a vyberte 4 obrázok
- $2^{\circ}$  $\triangleright$  Ďalšie  $\triangleright$  Použiť ako a vyberte požadovanú možnosť.

### PhotoDJ™

Informácie o používaní funkcie PhotoDJIM v telefóne nájdete na webovej lokalite www.sonvericsson.com/support.

### load from Www.Somanuals.com. All Manuals Search And Dowr

This is the Internet version of the User's quide. © Print only for private use.

## **Záhava**

## Prehrávač záznamov

Tento prehrávač umožňuje prehrávať hudbu a videozáznamy prevzaté alebo prijaté v správach MMS alebo prenesené z počítača. Podporované sú nasledujúce typy súborov: MP3,  $MP4, 3GP, AMR, MIDI, IMY, EMY, a WAV (s maximalnou)$ frekvenciou vzorkovania 16 kHz). Môžete tiež použiť súbory prúdov kompatibilné s formátom 3GPP.

#### Prehrávanie hudby alebo zobrazenie videozáznamu

► Zábava ► Prehrávač a vyhľadaite skladby výberom možnosti *Interpreti*, Skladby, Zoznamy sklad. alebo Videá. Zvýraznite názov a ► Prehrať.

### Ovládanie prehrávača záznamov

- Zastaviť pozastavenie skladby.
- $\cdot$  Pozastav. pozastavenie videozáznamu.
- · Stlačením tlačidla  $\circledcirc$  sa presuniete na nasledujúcu skladbu alebo videozáznam.
- · Stlačením tlačidla  $\circledcirc$  sa presuniete na predchádzajúcu skladbu alebo videozáznam.
- $\cdot$  Stlačením a podržaním tlačidla  $\circledcirc$  alebo  $\circledcirc$  počas prehrávania skladieb alebo videozáznamov sa rýchlo presuniete dopredu alebo dozadu.
- Stlačením tlačidla  $\circledcirc$  alebo  $\circledcirc$  nastavite hlasitosť.
- · Stlačením tlačidla  $\widetilde{\Leftrightarrow}$  prejdete do prehľadávača prehrávača záznamov.
- Stlačením a podržaním tlačidla  $\circled{=}$ ) aplikáciu ukončite.

# **This is the Internet version of the User's guide. © Print only for private use.**<br>This is the Internet version of the User's guide. © Print only for private use.

#### Možnosti prehrávača záznamov

Keď je aktivovaný prehrávač záznamov, môžete stlačením tlačidla } **Ďalöie** zobrazití ďalöie moûnosti:

- · Prehrávanie zobrazenie prehrávanej skladby.
- · Pridat' médiá pridanie položiek alebo priečinkov do zoznamu skladieb.
- $\cdot$  Zoradenie zoradenie skladieb v zozname podľa interpreta, názvu alebo podľa poradia pridania položiek do zoznamu skladieb.
- Odstrániť odstránenie položky. V zozname Skladby sa položka natrvalo odstráni z pamäte.
- Minimalizovat<sup>*'</sup>* minimalizovanie prehrávača záznamov</sup> a návrat do pohotovostného režimu. Prehrávanie hudby bude pokračovať.
- $\cdot$  Premenovat<sup>*'</sup>* premenovanie zoznamov skladieb</sup> vytvorených používateľom.
- · Odstr. zozn. skl. odstránenie zoznamov skladieb vytvorených používateľom.
- Informácie zobrazenie informácií o aktuálnej skladbe alebo videu.
- Režim prehráv. Ak chcete položky v zozname skladieb prehrať v náhodnom poradí, vyberte možnosť Náhodné **poradie**. Ak chcete, aby sa zoznam skladieb znova spustil po prehratÌ poslednej poloûky, vyberte moûností **Opakovatí**.
- $\cdot$  Ekvalizér zmena nastavenia výšok a hĺbok.
- $\cdot$  Odoslat<sup>*'</sup>* odoslanie skladby alebo videozáznamu.</sup>
- Zachytit' snímku zachytí záber pozastaveného videozáznamu

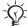

 $\overrightarrow{\chi}$ *Dostupné možnosti závisia od toho, či ste vybrali <i>možnosť* Prehrávanie, Interpreti, Skladby, Zoznamy sklad.*alebo* Videá

*<u>D</u>* **PlayNow™**<br>► Zábava ► PlavNow™ – umožňuje vopred si vypočuť, kúpiť a prevziať hudbu z Internetu. Ak v telefóne ešte nie je potrebnÈ nastavenie, % *[49 Nastavenie](#page-49-0)*. Ak potrebujete ďalöie informácie, obráť te sa na poskytovateľ a služieb alebo navötÌvte webov˙ lokalitu *[www.sonyericsson.com/support](http://www.sonyericsson.com/support)*.

## Zvonenia, melódie, zvuky a signály

Ako signály zvonenia je možné použiť štandardné a polyfonické (viachlasové) melódie. Melódie je možné prenášať zvolenou metódou prenosu. Zvukový súbor, ktorý sa nedá nastaviť ako zvonenie, nie je podporovaný. Súbory chránené zákonmi na ochranu autorských práv nie je dovolené vymieňať.

### Výber signálu zvonenia

**▶ Nastavenie ▶ Zvuky a signály ▶ Signál zvonenia.** 

#### Zapnutie alebo vypnutie signálu zvonenia

V pohotovostnom režime stlačte a podržte tlačidlo  $\overline{H - 8}$ . Všetky signály okrem signálu budíka sa zapnú alebo vypnú.

#### Nastavenie hlasitosti zvonenia

▶ Nastavenie ▶ Zvuky a signály ▶ Hlasitosť zvonenia a stlačením tlačidla @ alebo @ znížte alebo zvýšte hlasitostí, } **Uloûití**.

### Nastavenie vibračnej signalizácie

- **1** ▶ Nastavenie ▶ Zvuky a signály ▶ Vibrač. signalizácia.<br>2 Túto signalizáciu je možné nastaviť na hodnotu Zapnu
- 2 T˙to signaliz·ciu je moûnÈ nastavití na hodnotu **ZapnutÈ**, **Zapn˙tí, ak tich˝** alebo **VypnutÈ**.

## **This is the Internet version of the User's guide. © Print only for private use.**<br>This is the Internet version of the User's guide. © Print only for private use.

#### Nastavenie možností zvukov a signálov

► Nastavenie ► Zvuky a signály. Môžete nastaviť nasledujúce možnosti:

- Signál správy vyberte upozornenie na správu.
- $\cdot$  Zvuk tlačidiel vyberte zvuk pri stlačení tlačidla.

#### Odoslanie a prijatie melódie

- **1** ▶ Organizátor ▶ Správca súborov ▶ Zvuky a vyberte melódiu
- $2 \rightarrow \tilde{D}$ alšie  $\triangleright$  Odoslat' a vyberte metódu prenosu.

Pri prijatí melódie postupujte podľa zobrazených pokynov.

V textovej správe nie je možné odoslať polyfonickú *melÛdiu ani s˙bor MP3.*

#### Záznam zvuku

Pomocou tejto funkcie môžete nahrávať vlastné hlasové poznámky alebo hovory, ktoré môžete nastaviť ako signály zvonenia. Nahrávanie sa automaticky zastaví, ak máte hovor. Záznamy sa automaticky ukladajú do telefónu.

*V niektor˝ch krajin·ch a öt·toch z·kon vyûaduje informovatí druh˙ osobu pred nahr·vanÌm hovoru.*

## Spustenie nahrávania zvuku

**► Zábava ► Záznam zvuku** 

### Vypočutie záznamu

- **1 → Organizátor** → Správca súborov → Zvuky a vyberte z·znam.
- **2** ▶ Prehrat' prehrávanie záznamu. Stlačením tlačidla ⓒ alebo  $\circledcirc$  preidite na predchádzajúci alebo nasledujúci záznam. ► Zastaviť – zastavenie prehrávania. Ak chcete zobraziť možnosti. ▶ Ďalšie.

## Témy, hry a aplikácie

Telefón sa dodáva s preddefinovanými témami, hrami a aplikáciami. Do telefónu môžete tiež prevziať nový obsah. Ďalšie informácie nájdete na webovej lokalite *[www.sonyericsson.com/support](http://www.sonyericsson.com/support)*.

#### Nastavenie témv

**▶ Organizátor ▶ Správca súborov ▶ Témy, vyberte tému, ▶ Nastavit**<sup>'</sup>

#### Odoslanie a prijatie témv

- **1** ► Organizátor ► Správca súborov ► Témy a vyberte tému.<br>2 ► Ďalšie ► Odoslať a vyberte metódu prenosu. Pri prijatí
- ► Ďalšie ► Odoslat<sup>*'*</sup> a vyberte metódu prenosu. Pri prijatí témy postupujte podľa zobrazených pokynov.

#### Prevzatie témv

▶ Organizátor ▶ Správca súborov ▶ Témy, prejdite na prepojenie, } **Prejstí**.

Ak v telefÛne eöte nie je potrebnÈ nastavenie, % *[49 Nastavenie](#page-49-0)*.

#### Spustenie a ukončenie hry

- **1** ► **Zábava** ► Hry, vyberte hru, ► Vybrať.<br>2 Stlačením a podržaním tlačidla (5) hr
- Stlačením a podržaním tlačidla  $\overline{\text{2}}$  hru ukončite.

## **This is the Internet version of the User's guide. © Print only for private use.**<br>This is the Internet version of the User's guide. © Print only for private use.

#### Prevzatie hry

► Zábava ► Hry, preidite na prepojenie, ► Prejst<sup>'</sup>. Ak v telefÛne eöte nie je potrebnÈ nastavenie, % *[49 Nastavenie](#page-49-0)*.

### Spustenie a ukončenie aplikácie

- 1 ▶ Organizátor ▶ Správca súborov ▶ Aplikácie, vyberte aplikáciu. ► Vybrať.
- 2 Stlačením a podržaním tlačidla  $\circled{2}$  anlikáciu ukončíte.

 $\frac{1}{205}$  Súbory s nerozpoznaným formátom sa ukladajú do *priečinka* **InÈ***.*

#### Prevzatie aplikácie

**▶ Internetové služby ▶ Ďalšie ▶ Preisť ▶ Záložky, preidite na** prepojenie, } **Prejstí**.

Ak v telefÛne eöte nie je potrebnÈ nastavenie, % *[49 Nastavenie](#page-49-0)*.

## **Pripojenie**

<span id="page-49-0"></span>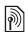

## **Mastavenie**

 $\frac{1}{\sqrt{2}}$  Skôr ako začnete používať Internet, správy a služby Moii priatelia alebo PlayNow™, musite do telefónu zadať potrebné nastavenia.

Nastavenia môžu byť zadané v telefóne už pri jeho kúpe. Ak potrebujete d'alšie informácie, obráťte sa na prevádzkovateľa siete alebo poskytovateľ a služieb alebo navštívte webovú lokalitu www.sonvericsson.com/support.

Aby ste mohli používať sieť Internet a odosielať alebo prijímať správy MMS a e-mailové správy, musíte mať:

- · Predplatené telefónne služby podporujúce prenos dát.
- · Potrebné nastavenia zadané v telefóne
- · Môžete sa tiež zaregistrovať ako používateľ služieb Internetu a elektronickej pošty u poskytovateľ a služieb alebo prevádzkovateľa siete.

## $\binom{5}{10}$  Zadávanie nastavení

Ak v telefóne nie sú zadané požadované nastavenia:

- · Nastavenia môžete prijať v správe od prevádzkovateľa siete alebo poskytovateľa služieb alebo z webovej lokality www.sonvericsson.com/support.
- · Nastavenia môžete zadať alebo upraviť sami.

## $\binom{5}{10}$  Používanie Internetu

Telefón umožňuje prehľadávať Internet pomocou protokolu HTTP (Hyper Text Transfer Protocol).

## Výber profilu pripojenia na Internet

► Nastavenie ► Pripoienia ► Nastav, Internetu ► Profily Internetu a vyberte profil, ktorý chcete použiť.

#### load from Www.Somanuals.com. All Manuals Search Ano Dowr

This is the Internet version of the User's guide. © Print only for private use.

#### Spustenie prehľadávača

- ► Internetové služby a vyberte požadovanú službu.
- $\blacktriangleright$  Ďalšie zobrazenie možnosti

### Ukončenie prehľadávania

} **Ďalöie** } **Skončití prehľad.**

## **Možnosti dostupné počas prehľadávania**<br>▶ Ďalšie – zobrazenie možností. Ponuka obsahuje

nasledujúce možnosti, tieto možnosti však môžu závisieť od navštívenej webovej stránky.

- **▶ Prejst'.** Zobrazia sa možnosti:
- Sony Ericsson prechod na preddefinovanú domovskú stránku
- Záložky vytvorenie, použitie alebo úprava záložiek.
- $\bullet$  Zadanie adresy zadanie adresy webovej stránky.
- $\cdot$  História zoznam naposledy navštívených webových stránok
- ► Nástroje. Zobrazia sa možnosti:
- $\cdot$  Pridat<sup>*'</sup>* záložku pridanie novej záložky.</sup>
- Uložiť obrázok uloženie obrázka.
- $\cdot$  Uložiť stránku uloženie aktuálnej webovej stránky.
- Obnoviť stránku obnovenie aktuálnej webovej stránky.
- **·** Odoslat' prepojenie odoslanie prepojenia na aktuálnu webovú stránku.
- $\cdot$  Uskutočniť hovor uskutočnenie hovoru počas prehľadávania. Ak chcete ukončiť hovor a pokračovať  $\hat{v}$  prehľadávaní, ► Ďalšie ► Ukončiť.
- $\geq$  Zobrazit<sup>i</sup>. Zobrazia sa možnosti:
- $\cdot$  Celá obrazovka vyberte normálne zobrazenie alebo zobrazenie na celú obrazovku.
- $\cdot$  **Iba text** vyberte celý obsah alebo iba text.

- · Priblížiť/vzdialiť priblíženie alebo vzdialenie webovei stránky.
- · Normálna veľkosť nastavenie predvoleného priblíženia.
- ► Rozšírené zadanie nastavení prehľadávača.
- $\triangleright$  Skončiť prehľad. odpojenie a návrat do pohotovostného režimu

Rokiaľ pri prehľadávaní webovej stránky vyberiete e-mailovú adresu, môžete na túto adresu poslať textovú správu.

#### Práca so záložkami

► Internetové služby ► Ďalšie ► Preisť ► Záložky, vyberte záložku. ► Ďalšie. Vyberte požadovanú možnosť.

#### Zabezpečenie pri prehľadávaní Internetu

Telefón podporuje zabezpečené prehľadávanie. Pri použití profilu pripojenia na Internetu môžete v telefóne zapnúť zabeznečenie

#### Overené certifikátv

Niektoré internetové služby, napríklad bankové, vyžadujú, aby bol v telefóne uložený certifikát. Telefón už môže obsahovať certifikáty pri kúpe.

#### Kontrola certifikátov v telefóne

► Nastavenie ► Pripojenia ► Nastav. Internetu ► Zabezpečenie ► Overené certif.

#### load from Www.Somanuals.com. All Manuals Search And Dowr

This is the Internet version of the User's quide. © Print only for private use.

## <span id="page-52-0"></span>**Synchronizácia**

Telefónne kontakty, udalosti, úlohy a poznámky je možné synchronizovať s počítačom pomocou vybranej metódy prenosu alebo internetovej služby. Svnchronizačný softvér pre počítač je k dispozícii na disku CD, ktorý je súčasťou telefónu. Navštívte webovú lokalitu www.sonvericsson.com/support a prevezmite si softvér alebo príručky Žačíname venované synchronizácii.

#### Svnchronizácia s počítačom

Nainštalujte do počítača synchronizačný softvér z disku CD, ktorý sa dodáva s telefónom, alebo tento softvér prevezmite z webovej lokality www.sonvericsson.com/support. Softvér obsahuje pomocníka.

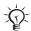

 $\frac{1}{\sqrt{2}}$  Pred inštaláciou akejkoľvek novej alebo aktualizovanej verzie počítačového softvéru je potrebné odinštalovať všetok predchádzajúci softvér na komunikáciu telefónu s počítačom.

#### Synchronizácia prostredníctvom Internetu

Môžete synchronizovať online prostredníctvom internetovej služby. Ak v telefóne nie je potrebné nastavenie.  $\rightarrow$  49 Nastavenie.

### loadgizom Www.Somanuals.com. All Manuals Search And Dowr

This is the Internet version of the User's quide. © Print only for private use.

#### Zadanie nastavení pre vzdialenú synchronizáciu

- 1 } **Organiz·tor** } **Synchroniz·cia** a } **£no** alebo ▶ Nový účet.
- **2** Zadajte názov nového účtu, ▶ Pokrač.<br>**3** Zadajte nasledujúce nastavenia
	- Zadajte nasledujúce nastavenia:
		- $\triangle$  Adresa servera adresa URL servera.
		- $\cdot$  Meno používateľa meno používateľa účtu.
		- · Heslo heslo používateľa účtu.
		- Pripojenie vyberte profil pripojenia na Internet.
		- · Aplikácie označte aplikácie na synchronizáciu.
		- Nastavenie aplik. vyberte aplikáciu a zadajte názov databázy (ak sa požaduje), meno používateľa a heslo.
		- **·** Interval synchr. nastavenie frekvencie synchronizácie.
		- Vzdial. inicializácia vyberte spôsob prijatia požiadavky na spustenie synchronizácie službou: vždy prijať, nikdy neprijímať alebo vždy sa pýtať.
		- $\cdot$  Vzdial. zabezpeč. zadajte ID servera a heslo.
- $4 \rightarrow$  Uložiť uloženie nového účtu.

## Spustenie vzdialenej synchronizácie

**▶ Organizátor ▶ Synchronizácia, vyberte účet, ▶ Spustit<sup>'</sup>.** 

## <span id="page-53-0"></span>**Kábel USB**

Pomocou kábla USB, ktorý sa dodáva s telefónom. môžete vymieňať informácie medzi telefónom a počítačom. Ďalšie informácie získate na webovej lokalite *www.sonyericsson.com/support*.

## Pripojenie telefónu pomocou kábla USB

Telefón je možné používať s káblom USB v dvoch režimoch: Prenos súb. a Rež. Telefón.

#### **Prenos súborov**

- 1 Zapnite telefón.
- $\frac{2}{3}$ Pripoite kábel USB k telefónu a k počítaču.
- V dialógovom okne, ktoré sa zobrazí v telefóne, vyberte možnosť Prenos súb. Telefón sa v tomto režime vypne a na počítači sa bude zobrazovať ako vymeniteľný disk. Súbory môžete prehľadávať a presúvať medzi telefónom a počítačom pomocou myši.
- Ukončite pripojenie USB na počítači kliknutím pravým  $\blacktriangle$ tlačidlom myši na ikonu vymeniteľného disku v Prieskumníkovi systému Microsoft® Windows® alebo výberom položky Vysunúť.
- 5 Odpojte kábel USB od telefónu a počítača.
- $\chi$  Počas prenášania súborov neodpájajte kábel USB od telefónu ani počítača. Mohli by ste poškodiť pamäť telefónu.

#### Režim telefónu

- Nainštaluite do p. očítača softvér Sony Ericsson PC Suite. 1 Tento softvér sa nachádza na disku CD, ktorý sa dodáva s telefónom, ale si softvér PC Suite môžete prevziať a nainštalovať z lokality www.sonyericsson.com/support.
- $\frac{2}{3}$ Zapnite telefón.
- Prinoite kábel USB k telefónu a k nočítaču.
- $\overline{\mathbf{A}}$ V dialógovom okne, ktoré sa zobrazí v telefóne, vyberte možnosť Rež. Telefón.
- 5 Po dokončení odpojte kábel USB od telefónu a počítača.

i Položky prenesené do telefónu nebudete môct'<br>zobraziť, kým neodpojíte kábel USB od telefónu.

#### loadgtrom Www.Somanuals.com. All Manuals Search And Dowr

This is the Internet version of the User's guide. © Print only for private use.

#### Technológia bezdrôtovej komunikácie **Bluetooth**<sup>TM</sup>

Pomocou technológie bezdrôtovej komunikácie Bluetooth môžete bezdrôtovo pripojiť telefón k iným zariadeniam s funkciou Bluetooth. Technológiu bezdrôtovej komunikácie Bluetooth môžete použiť ako metódu prenosu pre odosielanie a prijímanie položiek. Vyberte zariadenie zo zoznamu náidených zariadení.

 $\exists \overleftrightarrow{C}$ *Pri používaní komunikácie Bluetooth odporúčame, aby boli zariadenia od seba vzdialenÈ maxim·lne*  10 metrov a aby medzi nimi neboli pevné prekážky.

### Skôr ako začnete

- $\cdot$  Zapnite funkciu Bluetooth na komunikáciu s inými zariadeniami.
- Pred použitím zariadenia Bluetooth s telefónom je potrebné pridať zariadenie k telefónu. Telefón a zariadenie sa navzájom rozpoznajú, keď budú nabudúce zapnuté a budú vo vzájomnom dosahu.

*Overte si, či miestne z·kony alebo predpisy neobmedzuj˙ pouûÌvanie technolÛgie bezdrÙtovej komunik·cie Bluetooth. Ak pouûÌvanie funkcie Bluetooth nie je dovolenÈ, musÌte funkciu Bluetooth vypn˙tí.* 

## Zapnutie funkcie Bluetooth v telefóne

**▶ Nastavenie ▶ Pripojenia ▶ Bluetooth ▶ Zapnút'.** 

#### Zadanie názvu telefónu

- **1** ► Nastavenie ► Pripojenia ► Bluetooth ► Názov telefónu.<br>2 Zadajte názov telefónu, ktorý chcete zobraziť v iných
- Zadajte názov telefónu, ktorý chcete zobraziť v iných zariadeniach.

### Zobrazenie alebo skrytie telefónu

**▶ Nastavenie ▶ Pripojenia ▶ Bluetooth ▶ Viditeľnosť ▶ Ukázať** telefón alebo ► Skryt<sup>*i*</sup> telefón.

 $\frac{1}{\sqrt{2}}$  *Ak je telefón skrytý, ostatné zariadenia nebudú môct* zistit' telefón prostredníctvom technológie bezdrôtovei *komunik·cie Bluetooth.*

## Pridanie zariadenia k telefónu

- 1 } **Nastavenie** } **Pripojenia** } **Bluetooth** } **Moje zariadenia** ► Nové zariadenie a vyhľadajte dostupné zariadenia.
- 2 Vyberte zariadenie zo zoznamu.<br>3 Ak je to potrebné zadajte prístu
- Ak je to potrebné, zadajte prístupový kód.

*Uistite sa, ûe funkcia Bluetooth v druhom zariadenÌ je zapnut·, a ûe zariadenie je viditeľnÈ.*

### Zapnutie öetrenia energie

} **Nastavenie** } **Pripojenia** } **Bluetooth** } **äetrenie energie** } **ZapnutÈ**.

*äetrenie energie zniûuje spotrebu energie pri pouûÌvanÌ jedinÈho zariadenia Bluetooth. Keď pouûÌvate viacerÈ zariadenia Bluetooth, t˙to funkciu vypnite.*

## Pridanie súpravy handsfree Bluetooth

Zabezpečte, aby bola súprava pripravená na spárovanie. Prečítajte si používateľskú príručku súpravy handsfree.

#### Prenos zvuku pri používaní súpravy handsfree Bluetooth<sup>TM</sup>

Zvuk hovoru je možné preniesť do súpravy handsfree Bluetooth. Zvuk hovoru je možné preniest<sup>2</sup> tiež pomocou klávesnice

#### Prenesenie zvuku so súpravou handsfree

Počas hovoru } **Ďalöie** } **Preniestí zvuk** a vyberte zariadenie.

#### Presmerovanie zvuku

Zvuk pri prijatí hovoru je možné presmerovať pomocou klávesnice telefónu alebo tlačidla súpravy handsfree.

#### Presmerovanie zvuku pri prijatí hovoru pomocou súpravy handsfree

- 1 } **Nastavenie** } **Pripojenia** } **Bluetooth** } **Handsfree Prichádz** hovor
- 2 Výberom možnosti Zvuk v telefóne presmerujete zvuk do telefónu, výberom možnosti V handsfree presmerujete zvuk do súpravy handsfree.

### Prenos položiek

- 1 Vyberte položku, ktorú chcete preniesť.<br>2  $\rightarrow$  Dalšie  $\rightarrow$  Odoslať a vyberte možnosť (
- **▶** Ďalšie ▶ Odoslat' a vyberte možnosť Cez Bluetooth.

## Infračervený port

Infračervený port telefónu je možné použiť na výmenu informácií s iným zariadením, ktoré má infračervený port.

#### Nastavenie možností infračerveného prenosu

**▶ Nastavenie ▶ Pripojenia ▶ Infračervený port ▶ Zapnuté alebo** 

► 10 minút – infračervený port za zapne na 10 minút.

#### Prepojenie dvoch zariadení

- 1 Zapnite infračervený port na obidvoch zariadeniach.<br>2 Ilistite sa že je infračervený port telefónu nasmerova
- Uistite sa, že je infračervený port telefónu nasmerovaný na infračervený port druhého zariadenia pri maximálnej vzdialenosti 20 cm.

#### Prenášanie položiek pomocou infračervenÈho portu

- 1 Vyberte položku, ktorú chcete preniesť.<br>2  $\rightarrow$  Dalšie  $\rightarrow$  Odoslať a vyberte možnosť (
- 2 } **Ďalöie** } **Odoslatí** a vyberte moûností **Cez infrač. port**.

## Aktualizačná služba

Aktualizujte softvér v telefóne vždy na najnovšiu verziu. Akonáhle je k dispozícii nová verzia softvéru, môžete ju prevziať a nainštalovať bez vplyvu na údaje používateľa telefónu

Na aktualizáciu telefónu zvoľte jednu z týchto metód:

- · Pomocou telefónu, s použitím vzdialenej aktualizačnej služby Sony Ericsson.
- · Online pomocou kábla USB a počítača pripojeného na Internet, s použitím aktualizačnej služby Sony Ericsson.

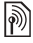

*Vzdialená aktualizačná služba vyžaduje dátový prístup (GPRS). PredplatnÈ s ˙dajov˝m prÌstupom a informáciami o cenách vám poskytne prevádzkovateľ*.

### Použitie vzdialenej aktualizačnej služby

} **Nastavenie** } **VöeobecnÈ** } **Aktualizač. sluûba**. Zobrazia sa nasledujúce možnosti:

- $\cdot$  Vyhľadať aktualiz. vyhľadanie najnovšieho dostupného softvéru. Spustite proces aktualizácie podľa inštalačných pokynov.
- $\cdot$  Verzia softvéru zobrazenie aktuálneho softvéru nainštalovaného v telefóne.
- $\cdot$  Pripomienka nastavenie hľadania nového softvéru.

## Použitie aktualizačnej služby Sony Ericsson

Pripojte kábel USB k počítaču a k telefónu.

- 1 Navštívte webovů lokalitu *[www.sonyericsson.com/support](http://www.sonyericsson.com/support)*.
- 2 Vyberte oblasť a krajinu.<br>3 Vyberte produkt alebo za
- 3 Vyberte produkt alebo zadajte názov produktu.<br>4 Kliknite na prepojenie Aktualizačná služba Sony
- Kliknite na prepojenie Aktualizačná služba Sony Ericsson a postupujte podľa pokynov na obrazovke.

## Ďalöie funkcie

## Čas a dátum

V pohotovostnom režime telefón vždy zobrazuje čas.

#### Nastavenie času a dátumu

- **∙** ▶ Nastavenie ▶ Všeobecné ▶ Čas a dátum.
- **Nastavenie času a formátu času: ► Čas, zadajte čas,** ► Formát, vyberte formát, ► Vybrať ► Uložiť.
- Nastavenie dátumu a formátu dátumu: » Dátum, zadajte dátum, ► Formát, vyberte formát, ► Vybrať ► Uložiť.
- Úprava časového pásma:  $\triangleright$  Časové pásmo, vyberte moûností, } **Vybratí**.
- Zapnutie alebo vypnutie používania letného času: ► Letný **čas**, vyberte moûností, } **Vybratí**.
- Nastavenie automatického časového pásma:  $\triangleright$  Aut. časové pásma, vyberte možnosť. ► Vybrať.

#### BudÌk

Budík zvoní, aj keď je telefón v tichom režime alebo je vypnutý.

## Nastavenie a použitie budíka

- ► Budíky a vyberte možnosť:
- ï Nastavenie budÌka: } **BudÌk**, nastavte čas, } **Uloûití**.
- Nastavenie opakovaného budíka: ▶ Opakovaný budík, nastavte čas, } **Pokrač.**, vyberte dni, **Označití** } **Hotovo**.
- Výber signálu upozornenia:  $\triangleright$  Signál budíka, vyberte zvuk, ■ Vybrat<sup>7</sup>.
- · Zvoniaci budík môžete vypnúť stlačením ľubovoľného tlačidla.
- Zrušenie budíka: Budík alebo Opakovaný budík ▶ Vypnút<sup>1</sup>.

### **Profily**

V telefóne sú preddefinované profily, ktoré sú nastavené pre určité prostredia. Všetky nastavenia profilu je možné obnoviť na nastavenia pri zakúpení telefónu.

#### Používanie profilov

► Nastavenie ► Všeobecné ► Profily

- Vyberte profil, ktorý chcete použiť.
- Zobrazenie a úprava profilu:  $\triangleright$  Ďalšie  $\triangleright$  Zobraziť/upraviť.
- Obnovenie nastavenia profilov:  $\triangleright$  Ďalšie  $\triangleright$  Obnovit' profily.

 $\chi$  Názov normálneho profilu sa nedá zmeniť.

### Úvodná obrazovka

Pri zapnutí alebo vypnutí telefónu sa na displeji telefónu zobrazí úvodná obrazovka

### Výber úvodnej obrazovky

► Nastavenie ► Displei ► Úvodná obrazovka a vyberte požadovanú možnosť.

#### Jas

Môžete nastaviť jas obrazovky.

### Nastavenie jasu

► Nastavenie ► Displej ► Jas a stlačením tlačidla ۞ alebo ۞ nastavte úroveň jasu. ► Uložiť.

#### Hodiny úsporného režimu

V úspornom režime je možné zobraziť hodiny.

### Aktivovanie hodín úsporného režimu

▶ Nastavenie ▶ Displei ▶ Hodiny úspor. rež. ▶ Zapnuté.

### load from Www.Somanuals.com. All Manuals Search AnopDowr

This is the Internet version of the User's guide. © Print only for private use.

#### Kalendár

Do kalendára môžete pridávať udalosti, ktoré môžete uložiť, upraviť a nastaviť pre nich pripomienky. Kalendár je možné synchronizovať s kalendárom v počítači alebo s kalendárom na webe **➡** 52 Synchronizácia.

#### Pridanie novej udalosti

- **1** ▶ Organizátor ▶ Kalendár, vyberte dátum, ▶ Vybrat' ► Nová udalosť ► Pridat<sup>i</sup>.
- 2 Zadajte podrobnosti, potvrďte kaûd˙ poloûku: } **Pokrač.** a potvrďte zadanÈ ˙daje: } **Vybratí**.

#### Zobrazenie udalosti

- **1** ► Organizátor ► Kalendár a vyberte deň.<br>2 Vyberte udalosť ► Zobraziť
- Vyberte udalosť. ► Zobraziť.

#### Zobrazenie týždňa v kalendári

**▶ Organizátor ▶ Kalendár ▶ Ďalšie ▶ Zobraziť týždeň.** 

#### Nastavenie možností pripomienky

- **1** ▶ Organizátor ▶ Kalendár ▶ Ďalšie ▶ Rozšírené } **Pripomienky**.
- $2 \rightarrow Vzdy$ , ak chcete spúšťať pripomienky, aj keď je telefón vypnutý alebo v tichom režime.
- 3 Keď sa ozve pripomienka:
- $\cdot$  Ak je možnosť Nové udalosti nastavená na hodnotu Menu **činnostÌ**, prečÌtajte si udalostí stlačenÌm tlačidla **Zobrazití**.
- $\cdot$  Ak je možnosť Nové udalosti nastavená na hodnotu V okne, stlačením tlačidla Áno si udalosť prečítate alebo stlačením tlačidla **Nie** vypnete pripomienku.

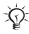

 $\chi_{\Omega}$ : Nastavenie pripomienok v kalendári má vplyv na *nastavenie pripomienok pre ˙lohy.*

#### Navigácia v kalendári

Na pohyb medzi dňami alebo týždňami použitie navigačné tlačidlo.

### Nastavenie kalendára

**▶ Organizátor ▶ Kalendár ▶ Ďalšie a vyberte požadovanú**  $\overline{m_0}$ žnost<sup>3</sup>:

- Zobraziť týždeň zobrazenie udalostí týždňa.
- $\cdot$  Nová udalosť pridanie novej udalosti.
- Zmeniť dátum prechod na iný dátum v kalendári.
- **·** Rozšírené zobrazenie možností pre hľadanie a nastavenie pripomienok alebo výber prvého dňa v týždni.
- $\cdot$  Odstránit<sup>i</sup> odstránenie udalostí.
- ï Ďalöie inform·cie zobrazÌte stlačenÌm tlačidla **Pomoc**.

## Odoslanie a prijatie udalosti

- **1** ► Organizátor ► Kalendár a vyberte udalosť pre určitý deň.<br>2 ► Ďalšie ► Odoslať a vyberte metódu prenosu
- ► Ďalšie ► Odoslat<sup>*'*</sup> a vyberte metódu prenosu.

Po prijatí udalosti postupujte podľa zobrazených pokynov.

## ⁄lohy

Môžete pridať nové úlohy alebo použiť existujúce úlohy ako šablóny. Pre úlohy je možné nastaviť pripomienky.

#### Pridanie novei úlohv

- **1** ▶ Organizátor ▶ Úlohy ▶ Nová úloha ▶ Pridat'.<br>2 Vyberte Úloha alebo Telefonát ▶ Vybrat'.
- **2** Vyberte Úloha alebo Ťelefonát ► Vybrať.<br>2 Zadajte podrobnosti a každý jednotlivý i
- Zadajte podrobnosti a každý jednotlivý údaj potvrďte.

### Zobrazenie úlohv

**▶ Organizátor ▶ Úlohy, vyberte úlohu, ▶ Zobrazit'.** 

### Odoslanie alebo prijatie úlohy

- **1** ► Organizátor ► Úlohy a vyberte úlohu pre určitý deň.<br>2 ► Ďalšie ► Odoslať a vyberte metódu prenosu
- ► Ďalšie ► Odoslat' a vyberte metódu prenosu.

Pri prijatí úlohy postupujte podľa zobrazených pokynov.

## **Nastavenie možností pripomienky**<br>1 **Exercision** – Úlohy vyberte úlohu **E** Ď

- 1 } **Organiz·tor** } **⁄lohy**, vyberte ˙lohu, } **Ďalöie** } **Pripomienky**.
- **2** ► Vždy, ak chcete spúšťať pripomienky, aj keď je telefón vypnutý alebo v tichom režime.
- 3 Keď sa ozve pripomienka:
	- Ak je možnosť Nové udalosti nastavená na hodnotu **Menu činnostÌ**, prečÌtajte si ˙lohu stlačenÌm tlačidla **Zobrazití**.
	- Ak je možnosť Nové udalosti nastavená na hodnotu **V okne**, stlačenÌm tlačidla **£no** si ˙lohu prečÌtate alebo stlačenÌm tlačidla **Nie** vypnete pripomienku.

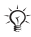

 $\frac{1}{\sqrt{2}}$  Nastavenie pripomienok pre úlohy má vplyv na *nastavenie pripomienok v kalendári.* 

#### Poznámky

Môžete si zapísať poznámky a uložiť ich do zoznamu. Poznámku môžete zobraziť na obrazovke v pohotovostnom režime.

## Pridanie poznámky

**▶ Organizátor ▶ Poznámky ▶ Nová poznámka ▶ Pridati,** zadajte poznámku, ► Uložiť.

## Úprava poznámok

▶ Organizátor ▶ Poznámky, vyberte poznámku, ▶ Ďalšie, upravte poznámku, ► Uložiť.

#### Kalkulačka

Kalkulačka umožňuje sčítať, odčítať, deliť a násobiť.

- **▶ Organizátor** ▶ Kalkulačka.
- Ak chcete vybrať funkcie  $\div x + y_0 =$ , stlačte tlačidlo alebo $@$ .
- $\cdot$  Číslo vymažete stlačením tlačidla  $\circ$ .

#### <span id="page-65-0"></span>Zámok karty SIM

Zámok karty SIM chráni predplatné proti neoprávnenému použitiu, nechráni však telefón. Pri výmene karty SIM bude telefón naďalej fungovať s novou kartou SIM.

Väčšina kariet SIM je pri zakúpení zamknutá. Pokiaľ je karta SIM zamknutá, musíte pri zapnutí telefónu zadať kód PIN (osobné identifikačné číslo).

Pokiaľ zadáte kód PIN chybne trikrát za sebou, karta SIM sa zablokuje. Zablokovanie karty indikuje správa Kód PIN blokovaný. Ak chcete kartu odblokovať, musíte zadať kód PUK (osobný odblokovací kód). Kódy PIN a PUK vám poskytne prevádzkovateľ siete. Kód PIN môžete zmeniť na nový štvorciferný až osemciferný kód PIN.

 $\frac{1}{\sqrt{2}}$ *Ak sa pri zmene kódu PIN zobrazí správa* Kódy sa nezhodujú., *zadali ste nesprávne nový kód PIN. Pokiaľ sa na displeji zobrazÌ spr·va* **Chybn˝ kÛd PIN.** *a za ňou*  správa Starý kód PIN:, zadali ste chybne pôvodný kód.

#### Odblokovanie karty SIM

- 1 Keď sa zobrazí správa Kód PIN blokovaný., zadajte kód  $PIJK. \triangleright OK.$
- 2 Zadajte nový štvorciferný až osemciferný kód PIN, ► OK.<br>2 Znova zadajte nový kód PIN ► OK.
- Znova zadajte nový kód PIN, ► OK.

#### ⁄prava kÛdu PIN

- 1 } **Nastavenie** } **VöeobecnÈ** } **Z·mky** } **Z·mok karty SIM**  $\blacktriangleright$  7 menit<sup>i</sup> kód PIN.
- 2 Zadajte kód PIN, ► **OK.**<br>3 Zadajte nový štvorciferr
- 3 Zadajte nový štvorciferný až osemciferný kód PIN, ► OK.<br>4 Znova zadajte nový kód PIN ► OK
- Znova zadajte nový kód PIN, ► OK.

#### Zamknutie alebo odomknutie karty SIM

- 1 } **Nastavenie** } **VöeobecnÈ** } **Z·mky** } **Z·mok karty SIM ▶ Ochrana a vyberte možnosť Zapnuté alebo Vypnuté.**
- 2  $Z$ adaite kód PIN,  $\triangleright$  OK.

#### Zámok klávesnice

Klávesnicu telefónu môžete zamknúť, aby ste zabránili neúmyselnému vytáčaniu čísiel. Naďalej môžete prijímať prichádzajúce hovory. Po skončení hovoru sa klávesnica opäť uzamkne. Klávesnica ostane zamknutá, kým ju ručne neodomknete.

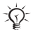

*Volanie na medzin·rodnÈ tiesňovÈ čÌslo 112 alebo 911 je možné, aj keď je klávesnica zamknutá.* 

#### loadafrom Www.Somanuals.com. All Manuals Search And Dowr

#### Ručné uzamknutie alebo odomknutie klávesnice

- $\bullet$  Stlačte  $\overline{(\ast_{n} \wedge \bullet)}$   $\blacktriangleright$  Zamknúť.
- Pokiaľ chcete klávesnicu odomknúť stlačte  $\left(\frac{1}{2}, \frac{1}{2}\right)$  Ddomk.

#### Automatický zámok klávesnice

Automatický zámok klávesnice sa používa na zamknutie klávesnice v pohotovostnom režime po uplynutí určitej doby, kedv nie je stlačené žiadne tlačidlo.

#### Zapnutie automatického zámku klávesnice

► Nastavenie ► Všeobecné ► Zámky ► Aut. zámok kláv.

#### Zámok telefónu

Zámok telefónu chráni telefón pred neoprávneným použitím v prípade krádeže telefónu alebo výmeny karty SIM. Kód na uzamknutie telefónu (štandardne 0000) môžete zmeniť na ľubovoľný vlastný štvorciferný až osemciferný kód.

#### Zapnutý zámok telefónu

Ak je zapnutý zámok telefónu, zadajte kód. ► OK.

#### Automatický zámok telefónu

Pokiaľ je zámok telefónu nastavený na automatický zámok, nie je nutné zadať kód na uzamknutie telefónu, pokiaľ do telefónu nie je vložená iná karta SIM.

budete musieť odovzdať telefón do opravy miestnemu predajcovi výrobkov Sony Ericsson.

### load from Www.Somanuals.com. All Manuals Search An¢ூowr

#### Nastavenie zámku telefónu

- 1 **▶ Nastavenie ▶ Všeobecné ▶ Zámky ▶ Zámok telefónu** ► Ochrana a vyberte požadovanú možnosť.
- 2  $Z$ adaite kód na uzamknutie telefónu,  $\triangleright$  OK.

#### Zmena kódu na uzamknutie telefónu

**▶ Nastavenie ▶ Všeobecné ▶ Zámky ▶ Zámok telefónu**  $\blacktriangleright$  7 menit<sup>i</sup> kód.

### Pamäť kódov

Do pamäte kódov je možné uložiť bezpečnostné kódy, napríklad kódy kreditných kariet. Na otvorenie pamäte kódov sa používa prístupový kód.

#### Kontrolné slovo a zabezpečenie

Kontrolné slovo slúži na potvrdenie správnosti zadaného hesla pre prístup do pamäte kódov. Po zadaní prístupového kódu na otvorenie pamäte kódov sa kontrolné slovo nakrátko zobrazí na displeji. Pokiaľ je prístupový kód správny, zobrazia sa správne kódy. Pokiaľ je prístupový kód nesprávny, zobrazí sa nesprávne kontrolné slovo a nesprávne kódy.

## <span id="page-68-0"></span>**Otvorenie pamäte kódov po prvý raz**<br>1 → Organizátor ► Pamäť kódov Zobrazia sa po

- ► Organizátor ► Pamäť kódov. Zobrazia sa pokyny, } **Pokrač.**
- **2** Zadajte štvorciferný prístupový kód, ▶ Pokrač.<br>**3** Znova zadaite nový prístupový kód.
- 3 Znova zadajte nový prístupový kód.<br>4 Zadajte kontrolné slovo (maximálne 1
- Zadajte kontrolné slovo (maximálne 15 znakov), ► Hotovo. Kontrolné slovo môže obsahovať písmená i čísla.

#### Pridanie nového kódu

- **1** ▶ Organizátor ▶ Pamäť kódov, zadajte prístupový kód, **▶ Pokrač.** ▶ Nový kód ▶ Pridat'.
- **2** Zadajte názov kódu, ▶ Pokrač.<br>**3** Zadajte kód ▶ Hotovo
- Zadajte kód, ► Hotovo.

## **Zmena prístupového kódu**<br>1 **Demanizátor Demäť kódov**

- ► Organizátor ► Pamäť kódov, zadajte prístupový kód, } **Pokrač.**
- 
- **2** ► Ďalšie ► Zmeniť príst. kód.<br>**3** Zadajte nový prístupový kód **3** Zadajte nový prístupový kód, ► Pokrač.<br>4 Znova zadajte nový prístupový kód. ► F
- **4** Znova zadajte nový prístupový kód, ► Pokrač.<br>**5** Zadaite kontrolné slovo ► Hotovo
- 5 Zadajte kontrolnÈ slovo, } **Hotovo**.

#### Vymazanie pamäte kódov

- **1** ▶ Organizátor ▶ Pamäť kódov, zadajte prístupový kód, } **Pokrač.** } **Ďalöie** } **Vymazatí**.
- 2 Keď sa zobrazí sa otázka Vymazať pamäť kódov?. **► Áno. Pamäť kódov sa vymaže a všetky položky sa** odstránia. Pri nasledujúcom prístupe do pamäte kódov postupujte podľa pokynov v časti % *[68 Otvorenie](#page-68-0)  [pam‰te kÛdov po prv˝ raz](#page-68-0)*.

## Riešenie problémov

Niektoré problémy vyžadujú kontaktovanie poskytovateľa služieb, avšak väčšinu problémov môžete vyriešiť ľahko sami.

Pred odovzdaním telefónu do opravy skopírujte všetky uložené položky, správy a informácie do iného zariadenia. pretože počas opravy sa tieto informácie môžu stratiť. Ďalšiu pomoc získate na webovej lokalite www.sonvericsson.com/support.

#### Položky ponuky sa zobrazujú sivé

Služba nie je aktivovaná alebo vaše predplatné príslušnú funkciu nepodporuje. Obráťte sa na prevádzkovateľa siete.

#### Telefón pracuie pomaly.

Odstráňte nepotrebný obsah a reštartuite telefón.

#### Nabíjanie nie je indikované

Batéria je vyčernaná alebo nebola dlho noužívaná. Môže trvať až 30 minút. kým sa na obrazovke zobrazí ikona indikujúca nabíjanie batérie.

#### Telefón sa nedá zapnúť alebo bliká červená kontrolka.

Nabite batériu → 9 *Vloženie karty SIM a nabitie batérie*.

#### Nabíjanie batérie inei značky ako **Sony Ericsson**

 $\rightarrow$  78 Batéria

### Zobrazuie sa nesprávny jazyk ponúk.

 $\rightarrow$  15 Zmena jazyka telefónu.

#### load *f*rom Www.Somanuals.com. All Manuals Search And Dowr

This is the Internet version of the User's quide. © Print only for private use.

#### Obnovenie nastavení

Predvolené nastavenia telefónu je možné obnoviť vymazaním zmien nastavení a vymazaním pridaných alebo upravených informácií

#### Obnovenie nastavení telefónu

- Nastavenie » Všeobecné » Obnoviť nastav 4
- $\overline{2}$ Vyberte možnosť Obnoviť nastav, alebo Vymazať všetky. Keď sa zobrazia pokyny. ► Pokrač.

## Chybové správy

#### Vložte kartu SIM.

 $\rightarrow$  9 Vloženie karty SIM a nabitie batérie.

#### Vložte správnu kartu SIM.

Skontroluite, či v telefóne používate kartu SIM od správneho prevádzkovateľa.

#### lha tiesňové vol.

Nachádzate sa v dosahu siete, ale nesmiete ju používať. Obráťte sa na prevádzkovateľa siete a skontrolujte, či je vaše predplatné v poriadku → 21 Tiesňové volanie.

#### K dispozícii nie je žiadna sieť.

V dosahu telefónu nie je žiadna sieť alebo je prijímaný signál príliš slabý. Ak chcete získať dostatočne intenzívny signál. premiestnite sa.

#### Chybný kód PIN/Chybný kód PIN2.

Kód PIN alebo PIN2 bol zadaný nesprávne. Zadajte správny kód PIN alebo PIN2.  $\triangleright$  Áno  $\Rightarrow$  65 Zámok karty SIM.

### load from Www.Somanuals.com. All Manuals Search And Dowr

This is the Internet version of the User's quide. © Print only for private use.
## Kódy sa nezhodujú.

Ak chcete zmeniť bezpečnostný kód, musíte nový kód potvrdiť opätovným zadaním rovnakého kódu.

## <span id="page-72-0"></span>Kód PIN blokovaný/Kód PIN2 blokovaný.

Postup odblokovania  $\rightarrow$  65 Zámok karty SIM.

## <span id="page-72-1"></span>Kód PUK blokovaný.

Obráťte sa na prevádzkovateľ a siete.

## Telefón je zamknutý.

Telefón je zamknutý. Odomknutie telefónu  $\rightarrow$  67 Zámok telefónu.

## <span id="page-72-2"></span>Kód na odomknutie telefónu

Potrebujete kód na uzamknutie telefónu → 67 Zámok telefónu.

# load<sub>7</sub>f pom Www.Somanuals.com. All Manuals Search And Dowr

# Dôležité informácie

## Webová lokalita pre zákazníkov spoločnosti Sony Ericsson

Na webovej lokalite *[www.sonyericsson.com/support](http://www.sonyericsson.com/support)* nájdete časť technickej podpory s jednoduchým prístupom k pomoci a tipom. Obsahuje najnovšie aktualizácie softvéru pre počítač a rady pre efektívnejšie používanie výrobku.

# Servis a podpora

Teraz budete mať prístup k širokej ponuke exkluzívnych výhodných služieb servisu, ako napríklad:

- · Medzinárodné a miestne webové lokality, na ktorých je poskytovaný servis.
- · Medzinárodná sieť kontaktných centier.
- Rozsiahla sieť servisných partnerov spoločnosti Sony Ericsson.
- · Záručná lehota. Ďalšie informácie o podmienkach záruky získate v tejto používateľskej príručke.

Na lokalite *www.sonvericsson.com* nájdete v časti podpory vo vybratom jazyku najnovšie nástroje podpory a informácie, napríklad aktualizácie softvéru, databázu Knowledge base, nastavenia telefónu a ďalöiu pomoc.

Ďalšie informácie o službách a funkciách prevádzkovateľa siete získate od prevádzkovateľa.

Môžete sa tiež obrátiť na naše kontaktné centrum. Telefónne číslo najbližšieho kontaktného centra nájdete v zozname nižšie. Ak v zozname nie je uvedená vaša krajina alebo oblasť, obráťte sa na miestneho predajcu. (V čase vydania tejto príručky boli uvedené telefónne čísla aktuálne. Najnovšie aktualizácie nájdete na lokalite *[www.sonyericsson.com](http://www.sonyericsson.com)*.)

Ak nastane situácia, v ktorej budete potrebovať servis výrobku. obráťte sa na predajcu, od ktorého ste výrobok zakúpili, alebo na niektorého zo servisných partnerov. Uschovajte si originálny nákupný doklad, pretože je potrebný pri vznesení nároku na záruku.

*Pri volaní kontaktného centra sa budú účtovať bežné telefónne poplatky, vr·tane miestnych danÌ, ak toto čÌslo nie je bezplatnÈ.*

# **load from Www.Somanuals.com. All Manuals Search And Download from Www.Somanuals.com. All Manuals Search And Down<br>This is the Internet version of the User's guide. © Print only for private use.**

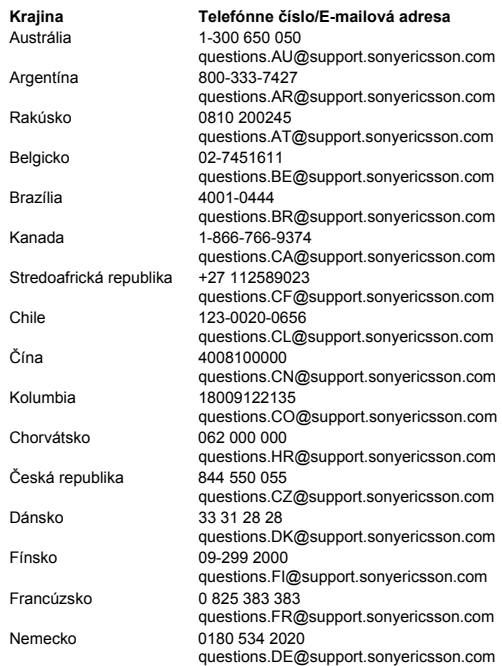

# **Ioad<del>y</del>tom Www.Somanuals.com. All Manuals Search And Download from Www.Somanuals.com. All Manuals Search And Down**<br>This is the Internet version of the User's guide. © Print only for private use.

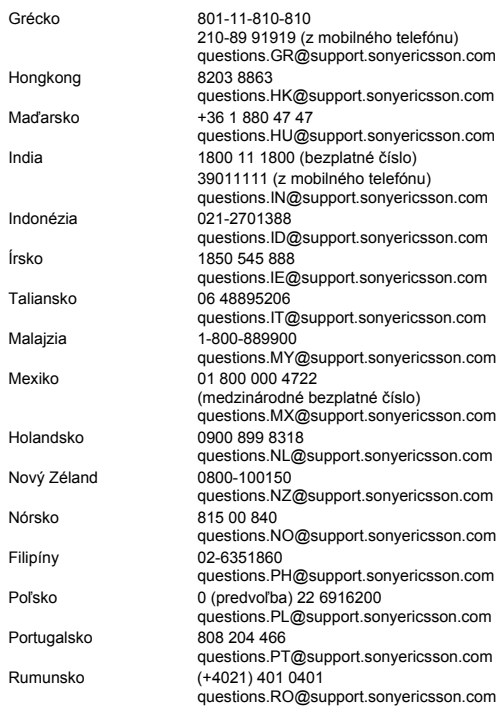

# load from Www.Somanuals.com. All Manuals Search An<mark>o</mark>ு <mark>B</mark>owl

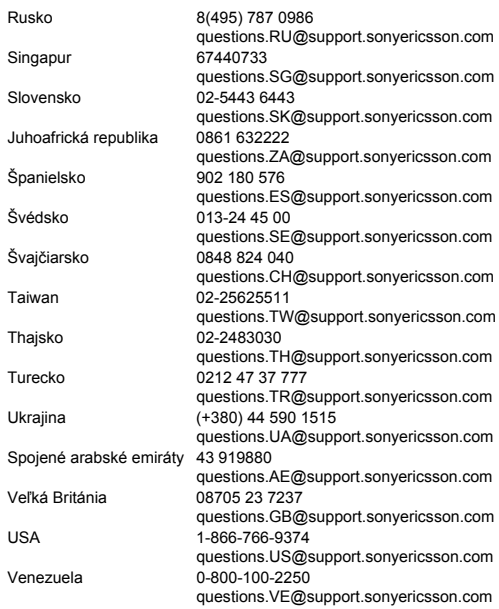

**Ioad<del>/</del>igom Www.Somanuals.com. All Manuals Search And Download from Www.Somanuals.com. All Manuals Search And Download.<br>This is the Internet version of the User's guide. © Print only for private use.** 

# <span id="page-77-0"></span>Zásady bezpečného a efektívneho používania

Skôr ako začnete používať mobilný telefón, preštuduite si tieto informácie

Tieto informácie slúžia pre vašu bezpečnosť. Preto tieto zásady dodržiavajte. Ak bol výrobok vystavený niektorej z podmienok, ktoré sú popísané nižšie, alebo ak máte pochybnosti o jeho správnej funkcij, nechajte výrobok

skontrolovať u certifikovaného servisného partnera skôr, ako ho začnete nabíjať alebo používať. V opačnom prípade sa vystavujete riziku vzniku závady výrobku alebo dokonca možného zranenia.

### Odporúčania pre bezpečné používanie výrobku (mobilného telefónu, batérie, nabíjačky a ďalšieho príslušenstva)

- S výrobkom zaobchádzajte vždy opatrne a odkladajte ho na čisté a bezprašné miesto.
- Upozornenie! Batéria môže pri odhodení do ohňa explodovať.
- Výrobok nevystavujte pôsobeniu kvapaliny či vlhkosti
- Výrobok nevystavujte pôsobeniu extrémne vysokých alebo nízkych teplôt. Batériu nevystavujte pôsobeniu teplôt vyšších ako +60 °C.
- Výrobok neprikladajte k otvorenému plameňu alebo zapáleným tabakovým výrobkom.
- Nedovoľte, aby výrobok spadol na zem, nehádžte ho a nepokúšajte sa ho ohýnať.
- Výrobok nefarbite.
- $\bullet$ Nepokúšajte sa výrobok rozobrať alebo upravovať.

Opravy by mali vykonávať iba osoby s oprávnením spoločnosti Sony Ericsson.

- Nepoužívaite výrobok v blízkosti zdravotníckych prístrojov bez súhlasu ošetrujúceho lekára alebo oprávneného zdravotníckeho personálu.
- Nepoužívaite výrobok v lietadle alebo jeho blízkosti ani v oblastiach, v ktorých je prikázané vypnúť oboismerné vysielačky.

## load from Www.Somanuals.com. All Manuals Search Ano<del>l D</del>owi

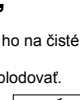

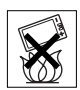

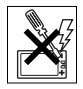

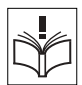

Nepoužívaite výrobok v priestoroch s potencionálne výbušným prostredím.

Neukladajte výrobok do priestoru nad bezpečnostným vzduchovým vankúšom (airbagom) v automobile ani do tohto priestoru neinštaluite bezdrôtové zariadenie.

## **DETI**

UDRŽUJTE MIMO DOSAHU DETÍ, NEDOVOĽTE, ABY SA S MOBILNÝM TELEFÓNOM ALEBO JEHO PRÍSLUŠENSTVOM HRALI DETL DETLRY MOHLL PORANIŤ SEBA ALEBO INÉ OSOBY. ALEBO BY MOHLI NÁHODNE POŠKODIŤ MORILNÝ TELEFÓN ALEBO JEHO PRÍSLUŠENSTVO, MORILNÝ TELEFÓN ALEBO JEHO PRÍSLUŠENSTVO MÔŽE OBSAHOVAŤ DROBNÉ DIELCE KTORÉ SA MÔŽI LODDELIŤ A SPÔSORIŤ RIZIKO LIDLISENIA

# Napájací zdroj (nabíjačka)

Sieťový napájací zdroj pripájajte jba k takému elektrickému prúdu. ktorý je vyznačený na výrobku. Ujstite sa, že je kábel umiestnený tak. aby sa nemohol poškodiť alebo namáhať. Pred čistením najprv odpoite zariadenie od napájacieho napätia. Znížite tak riziko úrazu elektrickým prúdom. Napájací zdroj sa nesmie používať vonku ani vo vlhkom prostredí. Nikdy nemeňte kábel alebo vidlicu. Pokiaľ vidlica nepatrí do zásuvky, nechaite si nainštalovať správnu zásuvku kvalifikovaným elektrikárom.

Používaite iba originálne nabíjačky značky Sony Ericsson, ktoré sú navrhnuté pre tento mobilný telefón. Iné nabíjačky nemusia vyhovovať rovnakým štandardom bezpečnosti a výkonu.

## <span id="page-78-0"></span>**Batéria**

Pred prvým použitím mobilného telefónu odporúčame batériu úplne nabiť. Nová batéria alebo batéria, ktorá sa dlhší čas nepoužívala. môže mať pri niekoľkých prvých použitiach zníženú kapacitu. Batéria by mala byť nabíjaná iba pri teplotách v rozsahu od +5 °C do +45 °C. Používaite iba originálne batérie značky Sony Ericsson, ktoré sú navrhnuté pre tento mobilný telefón. Používanie iných batérií a nabíjačiek môže byť nebezpečné.

## load tom Www.Somanuals.com. All Manuals Search And Dowl

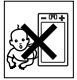

Doby hovoru a pohotovostného režimu závisia od viacerých podmienok, napríklad od intenzity signálu, prevádzkovej teploty. frekvencie používania aplikácií, vybratých funkcií a hlasovej a dátovej komunikácie pri používaní mobilného telefónu.

Pred vvbratím batérie vypnite mobilný telefón. Nevkladajte batériu do úst. Elektrolyty v batériách majú pri požití jedovaté účinky. Nedovoľte. aby sa kovové kontakty batérie dotýkali iného kovového predmetu. Môže to spôsobiť skrať a poškodenie batérie. Batériu používajte iba na určený účel.

# Osobné zdravotnícke prístroje

Mobilné telefóny môžu rušiť stimulátory srdca a ďalšie lekársky implantované prístroje. Vyhýbajte sa prikladanju mobilného telefónu na kardiostimulátor, napr. nevkladajte telefón do náprsného vrecka. Pri používaní držte mobilný telefón pri uchu vzdialenejšom od kardiostimulátora. Nebezpečenstvo rušenia je obmedzené pri dodržaní minimálnej vzdialenosti 15 cm od kardiostimulátora. Pri akomkoľvek podozrení o rušení mobilný telefón okamžite vypnite. Ďalšie informácie vám poskytne kardiológ.

Ak používate iný zdravotnícky prístroj, poraďte sa s lekárom a výrobcom prístroja.

# Vedenie vozidla

Oboznámte sa s miestnymi zákonmi a predpismi, ktoré obmedzujú používanie mobilných telefónov počas vedenia vozidla alebo vyžadujú, aby vodič používal zariadenie na telefonovanie bez použitia rúk (handsfree). Odporúčame vám, aby ste používali iba súpravy handsfree značky Sony Ericsson osobitne určené pre tento výrobok. Upozorňujeme, že vzhľadom na možné rušenie elektronických zariadení niektorí výrobcovia motorových vozidiel zakazujú používanie mobilných telefónov v ich vozidlách, pokiaľ v nich so súpravou handsfree nie je najnštalovaná vonkajšia anténa. Vždy venuite riadeniu vozidla plnú pozornosť. Pred telefonovaním zíďte z vozovky a zaparkujte, ak si to podmienky cestnej premávky vyžadujú.

# load from Www.Somanuals.com. All Manuals Search Ano Dowl

## Tiesňové volanie

Mobilné telefóny používajú vysokofrekvenčné signály, ktoré nemôžu zaručiť spojenie za každých podmienok. Z tohto dôvodu sa v životne dôležitej situácii nikdy nespoliehaite iba na komunikáciu mobilným telefónom (napr. pri neodkladnej lekárskej pomoci).

Môže sa stať že tiesňové volania nebude možné uskutočniť vo všetkých oblastiach alebo všetkých mobilných sieťach, prípadne ak sa používajú určité sieťové služby či funkcie telefónu. Konkrétne podmienky si overte u svojho poskytovateľa služieb.

# **Anténa**

Tento telefón obsahuje zabudovanú anténu. Použitím iného anténového príslušenstva, pre ktoré spoločnosť Sony Ericsson výslovne neuvádza, že je určené pre tento model, sa môže poškodiť mobilný telefón, znížiť výkon a zvýšiť úroveň SAR nad povolené limity (pozrite nižšie).

## Efektívne používanie

Držte mobilný telefón rovnako ako ktorýkoľvek iný telefón. Počas používania nezakrývajte hornú časť telefónu. Mohli by ste ovplyvniť kvalitu hovoru a spôsobiť, že by telefón pracoval s vvšším výkonom. ako je potrebné. Tým by sa skrátil čas, ktorý je k dispozícii pre pohotovosť a hovory.

### Pôsobenie vysokofrekvenčnej energie a merná rýchlosť pohlcovania (SAR)

Mobilný telefón je rádiový vysielač a prijímač s nízkym výkonom. Zapnutý telefón vyžaruje nízku úroveň vysokofrekvenčnej energie (známej tiež ako rádiové vlny alebo vlny na rádiovei frekvencii).

# loadamom Www.Somanuals.com. All Manuals Search And Dowl

Vlády štátov na celom svete prijali obsiahle medzinárodné bezpečnostné smernice vyvinuté vedeckými organizáciami, ako je ICNIRP (Medzinárodná komisia na ochranu proti nejonizujúcemu žiareniu) a IEEE (Inštitút inžinierov elektrotechniky a elektroniky) na základe pravidelného a dôkladného vyhodnocovania vedeckých štúdií. Tieto smernice určujú povolené hladiny pôsobenia rádiových vĺn na široké obvyateľstvo. Tieto hladiny obsahujú bezpečnostnú rezervu, aby sa zajstila bezpečnosť všetkých osôb bez ohľadu na vek a zdravotný stav. a aby sa zohľadnili akékoľvek odchýlky meraní.

Merná rýchlosť pohlcovania (SAR) je jednotka na meranie množstva vysokofrekvenčnej energie pohltenej telom pri používaní mobilného telefónu. Hodnota SAR je určená najvyššou certifikovanou výkonovou hladinou pri laboratórnych podmienkach, ale skutočné hladiny SAR počas prevádzky mobilného telefónu môžu byť oveľa nižšie. Dôvodom je, že mobilný telefón je skonštruovaný na použitie minimálnei energie potrebnei na dosiahnutie siete.

Odchýlky hodnoty SAR pod hodnotou určenou smernicami pre pôsobenie vysokofrekvenčnej energie neznamenajú, že ide o odchýlky v bezpečnosti. Zatiaľ čo sa hladiny SAR u mobilných telefónov líšia, všetky modely mobilných telefónov Sony Ericsson sú skonštruované tak, aby spĺňali smernice pre pôsobenie vysokofrekvenčnej energie.

V USA musia byť telefóny pred uvedením na trh testované Federálnou komisiou pre komunikácie (FCC), ktorá overuje, či nepresahujú hodnoty uvedené vo vládou prijatých podmienkach bezpečného vyžarovania. Tieto testy sa pre každý model vykonávajú v polohách a umiestneniach (pri uchu a pri nosení na tele) vyžadovaných komisiou FCC. Tento telefón bol testovaný pre nosenie na tele a spĺňa podmienky vyžarovania vysokofrekvenčnej energie komisie FCC, ak je telefón umiestnený vo vzdialenosti naimenei 15 mm od tela a v jeho blízkosti sa nenachádzajú žiadne kovové predmety, alebo ak sa používa spolu s originálnym príslušenstvom od spoločnosti Sony Ericsson, určeným pre tento model telefónu a noseným na tele. Pri použití iného príslušenstva nie je zaručené. že bude telefón spĺňať podmienky vyžarovania vysokofrekvenčnej energie komisie FCC.

## load from Www.Somanuals.com. All Manuals Search Ano powi

Súčasťou materiálov dodaných s týmto telefónom je i osobitná príloha s informáciami o hodnotách SAR pre tento model mobilného telefónu. Tieto informácie nájdete spoločne s ďalšími informáciami o pôsobení vysokofrekvenčnej energie a úrovniach SAR na nasledujúcej webovej lokalite: www.sonvericsson.com/health.

## Ziednodušenie používania a zvláštne potreby

V prípade telefónov predávaných v USA je možné s týmto mobilným telefónom Sony Ericsson použiť terminál TTY (pri použití potrebného príslušenstva). Informácie o zjednodušenom používaní pre zákazníkov so zvláštnymi potrebami získate v stredisku Sony Ericsson Special Needs Center na čísle 877 878 1996 (terminál TTY) alebo 877 207 2056 (hlasové volanie). Stredisko Sony Ericsson Special Needs Center môžete tiež navštíviť na webovej lokalite www.sonvericsson-snc.com.

## Likvidácia použitých elektrických a elektronických zariadení

Tento symbol označuje, že so všetkými elektrickými a elektronickými zariadeniami. ktoré sú súčasťou výrobku. by sa nemalo zaobchádzať ako s odpadom z domácnosti. Namiesto toho by mal byť odovzdaný na

príslušné zberné miesto pre recykláciu elektrických a elektronických zariadení. Správna likvidácia tohto výrobku pomáha chrániť životné prostredie a zdravie ľudí pred možnými negatívnymi následkami, ktoré by boli inak spôsobené nevhodným zaobchádzaním s týmto použitým výrobkom. Recyklácia materiálov pomáha chrániť prírodné zdroje. Podrobnejšie informácie o recyklácii tohto výrobku získate od obecného úradu, komunálnych služieb alebo od predajcu, od ktorého ste výrobok kúpili.

# Likvidácia batérie

Preštuduite si miestne predpisy pre likvidáciu batérií alebo požiadajte o informácie miestne kontaktné centrum spoločnosti Sony Ericsson. Batériu nikdy neodhadzuite do komunálneho odpadu.

Obráťte sa stredisko likvidácie batérií (ak je to možné).

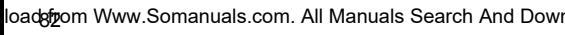

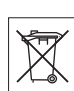

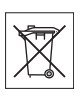

# Licenčná zmluva koncového používateľa

Toto bezdrôtové zariadenie, vrátane (avšak nie výlučne) médií dodaných s týmto zariadením. (ďalej len zariadenie") obsahuje softvér, ktorý je vlastníctvom spoločnosti Sony Ericsson Mobile Communications AB a jej dcérskych spoločností (ďalej len "spoločnosť Sony Ericsson") a jej nezávislých dodávateľov a poskytovateľov licencie (ďalej len "softvér").

Ako používateľovi tohto zariadenia vám spoločnosť Sony Ericsson udeľuje nevýhradnú, neprenosnú a neprevoditeľnú licenciu na používanie tohto softvéru výlučne v spojení s týmto zariadením. v ktorom je najnštalovaný a s ktorým je dodaný, žiadna časť tohto vyhlásenia nesmie byť považovaná za predaj softvéru používateľovi tohto zariadenia

Nesmiete rozmnožovať, upravovať, šíriť, spätne analyzovať, dekompilovať alebo inak pozmeňovať zdrojový kód softvéru alebo akejkoľvek súčasti softvéru, ani používať iné prostriedky na jeho analýzu. Aby sa predišlo pochybnostiam, máte za každých okolností oprávnenie preniesť všetky svoje práva a povinnosti súvisiace so softvérom na tretiu osobu. výlučne spolu so zariadením, s ktorým ste softvér obdržali, za predpokladu, že táto tretia osoba písomne vyjadrí súhlas s týmito zásadami.

Táto licencia sa vám udeľuje na obdobie životnosti tohto zariadenia. Túto licenciu môžete ukončiť písomným prevodom svojich práv súvisiacich so zariadením, s ktorým ste softvér obdržali, na tretiu osobu. V prípade nedodržania ktorejkoľvek podmienky v tejto licencii bude licencia s okamžitou platnosťou ukončená.

Spoločnosť Sony Ericsson a jej dodávatelia a poskytovatelia licencie sú výlučnými, výhradnými a trvalými vlastníkmi všetkých práv, nárokov a záujmov súvisiacich so softvérom. V rozsahu, v ktorom tento softvér obsahuie materiál alebo kód tretei strany, bude mať táto tretia strana spolu so spoločnosťou Sony Ericsson nárok na príjem plnenia z týchto podmienok.

Platnosť, výklad a plnenie teito licencie sa riadia zákonmi Švédska. Uvedené podmienky sa uplatnia v maximálnom rozsahu umožnenom príslušnými zákonnými právami spotrebiteľa.

# load from Www.Somanuals.com. All Manuals Search Ano

# <span id="page-84-0"></span>Obmedzená záruka

Spoločnosť Sony Ericsson Mobile Communications AB. Nya Vattentornet, SE-221 88 Lund, Sweden, (Sony Ericsson) poskytuje túto obmedzenú záruku na tento mobilný telefón a originálne príslušenstvo dodané spolu s týmto mobilným telefónom (ďalej iba "výrobok").

Ak by si tento výrobok vyžadoval záručný servis, odovzdajte ho predajcovi, od ktorého ste výrobok kúpili, alebo kontaktujte najbližšie stredisko Sony Ericsson Call Center (za platné medzimestské telefónne poplatky) alebo navštívte webovú lokalitu www.sonvericsson.com. kde získate ďalšie informácie.

# NAŠA ZÁRUKA

V súlade s podmienkami tejto obmedzenej záruky spoločnosť Sony Ericsson ručí za to, že tento výrobok nemá v čase jeho prvého zakúpenia zákazníkom chyby konštrukcie, použitého materiálu ani chyby výroby. Táto obmedzená záruka trvá dva (2) roky od pôvodného dátumu kúpy výrobku pre mobilný telefón a jeden (1) rok od pôvodného dátumu kúpy výrobku pre všetko originálne príslušenstvo (ako je batéria, nabíjačka alebo súprava handsfree), ktoré sa dodáva s mobilným telefónom.

# NÁŠ POSTUP

Ak sa na tomto výrobku počas záručnej lehoty pri bežnom používaní a údržbe vyskytne porucha spôsobená chybou konštrukcie, materiálu alebo vyhotovenia, autorizovaní predajcovia výrobkov značky Sony Ericsson alebo servisní partneri v krajine alebo regióne\*, kde ste výrobok kúpili, výrobok podľa vlastného rozhodnutia opravia alebo vymenia v súlade s týmito záručnými podmienkami.

Spoločnosť Sony Ericsson a jej servisní partneri si vyhrádzajú právo účtovať manipulačné poplatky, pokiaľ zistia. že sa na výrobok nevzťahuje záruka podľa podmienok uvedených nižšie.

# loadgtrom Www.Somanuals.com. All Manuals Search And Dowr

Upozorňujeme, že pri oprave alebo výmene tohto výrobku značky Sony Ericsson sa môžu stratiť niektoré osobné nastavenia, prevzaté súbory alebo iné informácie. V súčasnosti môžu platné zákony, iné predpisy alebo technické obmedzenia brániť spoločnosti Sony Ericsson zálohovať niektoré prevzaté súbory. Spoločnosť Sony Ericsson nenesie zodpovednosť za akúkoľvek stratu informácií akéhokoľvek druhu a v prípade takeito straty nemáte nárok na finančnú náhradu. Pred odovzdaním výrobku značky Sony Ericsson do opravy alebo na výmenu by ste mali zálohovať všetky informácie uložené vo výrobku značky Sony Ericsson, ako sú prevzaté súbory. kalendár a kontakty.

## **PODMIENKY**

- 1 Táto obmedzená záruka platí, iba ak je s výrobkom odovzdaným do opravy alebo na výmenu predložený originál dokladu o kúpe vydaný autorizovaným predajcom výrobkov Sony Ericsson pre tento konkrétny výrobok, na ktorom je uvedený dátum kúpy a výrobné číslo\*\*. Spoločnosť Sony Ericsson si vyhradzuje právo odmietnuť poskytnutie záručného servisu, ak tieto informácie boli odstránené alebo upravené po prvom zakúpení výrobku od predaicu.
- 2 Ak spoločnosť Sony Ericsson výrobok opraví alebo vymení, na opravu príslušnej vady alebo vymenený výrobok poskytne záruku na zvyšok pôvodnej záručnej lehoty alebo na deväťdesiat dní (90) odo dňa opravy, pričom platí neskorší z dátumov. Pri opravách alebo výmenách sa môžu použiť funkčne ekvivalentné regenerované dielce. Vymenené dielce alebo súčasti sa stávajú majetkom spoločnosti Sony Ericsson.
- 3 Táto záruka sa nevzťahuje na akékoľvek poruchy výrobku spôsobené bežným opotrebením, nevhodným používaním, vrátane použitia na iné ako bežné alebo zvyčajné účely a nie v súlade s návodom spoločnosti Sony Ericsson na použitie a údržbu výrobku. Táto záruka sa nevzťahuje ani na akékoľvek poruchy výrobku spôsobené nehodami, úpravami alebo zmenami softvéru alebo hardvéru. živelnými pohromami a na škody spôsobené tekutinami

## load from Www.Somanuals.com. All Manuals Search AnobDowi

Nabíjateľné batérie je možné opakovane nabiť a vybiť viac ako niekoľko sto krát. Postupne sa však vyčerpajú, čo nie je vadou, ale dôsledkom bežného opotrebovania. Ak sa čas na pohotovosť a hovory výrazne skráti, mali by ste batériu vymeniť. Spoločnosť Sony Ericsson odporúča používať iba batérie a nabíjačky schválené spoločnosťou Sony Ericsson.

Jednotlivé telefóny sa môžu od seba nepatrne líšiť jasom a farbou displeja. Na displeji môžu byť malé svetlé alebo tmavé bodky. Tieto bodky sa nazývajú vadné pixely, vyskytujú sa pri poruche jednotlivých bodov a nedajú sa opraviť. Za prijateľné sa považujú dva vadné pixely.

Jednotlivé telefóny sa môžu od seba líšiť vzhľadom snímok z fotoaparátu. Tento jav nie je neobvyklý a nepovažuje sa za vadu modulu fotoaparátu.

- 4 Keďže celulárny sieťový systém používaný týmto výrobkom prevádzkuje spoločnosť nezávislá od spoločnosti Sony Ericsson, neručí spoločnosť Sony Ericsson za prevádzku, dostupnosť. pokrytie, služby alebo dosah sieťového systému.
- 5 Táto záruka sa nevzťahuje na poruchy výrobku spôsobené inštaláciami, úpravami, opravami alebo otvorením výrobku osobami, ktoré nemajú oprávnenie spoločnosti Sony Ericsson.
- 6 Táto záruka sa nevzťahuje na poruchy výrobku spôsobené použitím príslušenstva alebo iných periférnych zariadení, ktoré nie sú originálnym príslušenstvom značky Sony Ericsson skonštruovaným pre tento typ telefónu.

Spoločnosť Sony Ericsson neposkytuje žiadne záruky, výslovné ani predpokladané, na zlyhania výrobku alebo periférnych zariadení spôsobené vírusmi, trójskymi koňmi, spyvérom alebo iným zákerným softvérom. Spoločnosť Sony Ericsson dôrazne odporúča nainštalovať do výrobku a akýchkoľvek periférnych zariadení, ktoré sú k nemu pripojené, vhodný softvér na ochranu pred vírusmi a pravidelne ho aktualizovať za účelom lepšej ochrany zariadenia. Je však známe, že takýto softvér nikdy nemôže ochrániť výrobok alebo jeho periférne zariadenie úplne. Preto spoločnosť Sony Ericsson neposkytuje žiadne záruky, výslovné ani predpokladané, na prípad zlyhania predpokladanej funkcie antivírusového softvéru.

7 Záruka neplatí, ak sa poškodí niektorá z plomb na výrobku.

# **Ioadgigom Www.Somanuals.com. All Manuals Search And Download from Www.Somanuals.com. All Manuals Search And Down<br>This is the Internet version of the User's guide. © Print only for private use.**

8 OKREM TEJTO TI AČENEJ OBMEDZENEJ ZÁRUKY NEEXISTUJÚ ŽIADNE INÉ VÝSLOVNÉ ZÁRUKY. PÍSOMNÉ ANI LÍSTNE VŠETKY IMPLIKOVANÉ ZÁRLIKY VRÁTANE ZÁRLIKY PREDAJNOSTI ALEBO VHODNOSTI NA URČITÝ ŠPECIFICKÝ ÚČEL SA OBMEDZUJÚ TRVANÍM TEJTO OBMEDZENEJ ZÁRUKY. BEZ OBMEDZENIA PLATNOSTI NA TU UVEDENÉ PRÍKLADY. SPOLOČNOSŤ SONY ERICSSON ANI JEJ LICENČNÍ PARTNERI ZA ŽIADNYCH OKOLNOSTÍ NERUČIA ZA PRÍPADNÉ ANI ZA NÁSLEDNÉ ŠKODY AKÉHOKOĽVEK DRUHU VRÁTANE ZMARENÉHO ZISKU ALEBO OBCHODNEJ STRATY, BEZ OBMEDZENIA PLATNOSTI NA TU UVEDENÉ PRÍKLADY: TIETO ŠKODY SÚ VYLÚČENÉ V MAXIMÁLNOM ROZSAHU. V AKOM TO PLATNÉ ZÁKONY DOVOĽUJÚ.

Niektoré krajiny alebo štáty nedovoľujú vylúčenie alebo obmedzenie prípadných alebo následných škôd alebo obmedzenie dĺžky platnosti predpokladaných záruk, preto vyššie uvedené obmedzenia alebo vvlúčenia nemusia byť platné vo vašom prípade.

Táto záruka nemá vplvy na zákonné práva spotrebiteľa podľa príslušných platných zákonov ani na zákonné práva spotrebiteľa voči predajcovi vyplývajúce z kúpnopredajnej zmluvy.

# GEOGRAFICKÝ ROZSAH ZÁRUKY

Ak ste výrobok zakúpili v členskej krajine Európskej hospodárskej oblasti (ÉEA), vo Švajčiarsku alebo v Turecku a tento výrobok bol určený na predaj v oblasti EEA, vo Švajčiarsku alebo v Ťurecku, máte nárok na servis výrobku v ľubovoľnej krajine oblasti EEA, vo Švaičiarsku alebo v Turecku podľa záručných podmienok platných v krajine, v ktorej požadujete servis výrobku, za predpokladu, že v tejto krajine autorizovaný distribútor výrobkov spoločnosti Sony Ericsson predáva rovnaký výrobok. Ak chcete zistiť, či sa tento výrobok predáva v určitej krajine, zavolajte láskavo miestnemu stredisku Sony Ericsson Call Center. Pamätajte, že určité služby sa môžu poskytovať iba v krajine, v ktorej bol výrobok po prvý raz zakúpený. napríklad preto. že vonkajšia alebo vnútorná konštrukcia výrobku môže byť iná, ako majú ekvivalentné modely predávané v iných krajinách. V niektorých prípadoch tiež nie je možné opraviť výrobky. ktoré pracuiú iba s určitým typom karty SIM.

\*\* V niektorých krajinách alebo regiónoch môžu byť požadované ďalšie informácie (napríklad platná záručná karta).

## load from Www.Somanuals.com. All Manuals Search Anoூ ��

## **FCC Statement**

This device complies with Part 15 of the FCC rules. Operation is subject to the following two conditions:

(1) This device may not cause harmful interference, and

(2) This device must accept any interference received, including

inferference that may cause undesired operation.

# **Declaration of Conformity**

We. Sony Ericsson Mobile Communications AB of Nya Vattentornet S-221 88 Lund. Sweden declare under our sole responsibility that our product

#### Sony Ericsson type AAB-1022043-BV

and in combination with our accessories, to which this declaration relates is in conformity with the appropriate standards 3GPP TS 51.010-1. EN 301489-7, EN 60950, EN 300 328 and EN 301 489-17, following the provisions of, Radio Equipment and Telecommunication Terminal Equipment directive 99/5/EC with requirements covering EMC directive 89/336/EEC, and Low Voltage directive 73/23/EEC.

Lund. July 2006

 $C \epsilon 0682$ 

Shoii Nemoto, Head of Product Business Unit GSM/UMTS

Výrobok spĺňa požiadavky smernice R&TTE (99/5/EC).

# loadakom Www.Somanuals.com. All Manuals Search And Dowl

<span id="page-88-0"></span>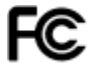

# **Register**

# $\Delta$

aktualizačná služba 58 aplikácie 47

## R

hatéria 78 nabíjanie 9 beznečnostné zásady 77 Bluetooth™ funkcie 55 budík 60

# Č

čakajúci hovor 26  $\zeta$ as 60 číslo ukázanie aleho skrytie 29

### D

dátum 60 declaration of conformity 88 dĺžka hovoru 29 dve hlasové linky 28

Е e-mail 35-37

F fotoaparát 38-42

## н

hlasitosť reproduktor 19 hlasný reproduktor, zapnutie alebo vypnutie 20 hlasová schránka 25 hodiny budík 60 nastavenie času 60 úsporný režim 61 hovory dve linky 28 konferenčné 27 nahrávanie 46 obsluha dvoch hovorov<sub>27</sub> odmietnutie 19 opätovné vytáčanie 19 prijatie hovoru 19

load from Www.Somanuals.com. All Manuals Search Ano

priiimanie 12 tiesňové 21 uskutoč[nenie 12,](#page-12-0) [19](#page-19-3) [volanie kontaktu na](#page-23-0)  karte SIM 23 [volanie kontaktu](#page-22-0)  v telefóne 22 zmeškané 20 [hry 47](#page-47-1) [HTTP 49](#page-49-0)

# I

[ikony 7](#page-7-0) infračervený port 57 [Internet 49](#page-49-1)

# J

[jas 61](#page-61-1) jazyk písanie 15 telefón 15

# K

kalendár [odoslanie udalosti 63](#page-63-0) [pridanie udalosti 62](#page-62-0) [prijatie udalosti 63](#page-63-0) [kalkula](#page-65-1)čka 65

karta SIM kopÌrovanie [kontaktov 23](#page-23-1) [odblokovanie 65,](#page-65-2) [66](#page-66-0) [ukladanie kontaktov 23](#page-23-2) vloženie 9 zámok 65 [kontakty 21](#page-21-1) odstránenie 24 [predvolenÈ 21](#page-21-2) [pridanie 22](#page-22-1) synchronizácia 52 [˙prava 24](#page-24-1) kódy [PIN 10,](#page-10-0) [72](#page-72-0) [PIN2 72](#page-72-0) [PUK 72](#page-72-1)

## M

melódie 45 mikrofón, zapnutie alebo vypnutie 20

## N

nahrávanie [hovory 46](#page-46-0) [zvuky 46](#page-46-0)

# **load<sub>offo</sub>m Www.Somanuals.com. All Manuals Search And Dowr<br>This is the Internet version of the User's guide. © Print only for private use.**

nastavenie čas a dátum 60 e-mail 49 Internet 49 správy MMS 49 navigačné tlačidlo 12 navigácia v ponukách 12 núdzové volanie 21

# C

obnovenie nastavení telefónu 71 obrázkové správy, pozrite správy MMS 33 obrázky 40 vyhľadanie podľa  $\check{c}$ asu 41 odkazová služba 25 odoslanie kontakty 23 obrázky 41 témy 47 udalosti 64 úlohy 64 videozáznamy 41 zvonenia 46

D

namäť kontakty 21 správca súborov 14 pamäť kódov 68 PIN 10, 72 zadávanie 11 zmena 66 PIN<sub>2</sub> 72 PlayNow<sup>TM</sup> 45 ponuka činností 13 poznámky 64 prehľad ponúk 6 prehrávač záznamov 43-44 prehrávanie hudby 43 Priatelia 37 priiímanie **MMS41** témy 47 videozáznam 41 zvonenia 46 pripomienky 62, 64 profily 61 PUK 65, 72

## R

riešenie problémov 70

load from Www.Somanuals.com. All Manuals Search AnopDowr

# $\mathbf{s}$

siete 19 skratky 12 SMS, pozrite textové správy 30 správca súborov 14 správy 30 hlasové 35 kopírovanie. prilepenie 31 nahrávanie. odosielanie 35 odstránenie 32 písanie, odosielanie 30 prijatie hlasovei správy 35 priiímanie 31 ukladanie položiek 32 uloženie 32 volanie na číslo 32 správy MMS 33-34 automatické preberanie 34 podpis 34 sprievodca nastavením 11 synchronizácia 52-53

č šetrič obrazovky 42

# т

telefónny zoznam, pozrite kontakty 21 textové správy 30-33 textový vstup multitap 16 textový vstup T9™ 16 témy 47 tiesňové čísla 21

# п

upozornenia 45 USB, kábel 53-54 úlohy 63 úvodná obrazovka 61

# v

vibračná signalizácia 45 videokamera 38-42 videozáznamy 41 výmena krytov 18

### load from Www.Somanuals.com. All Manuals Search And Dowr

 $\overline{z}$ 

zabezpečenie [Internet 51](#page-51-0) pamäť kódov 68 zámok karty SIM 65 zapnutie alebo vypnutie infračervený port 57 telefón 11 zámok na ochranu karty SIM 66 zámok telefónu 68 zvonenia, melódie 45 zámky [karta SIM 65](#page-65-3) klávesnica 66 telefón 67 zámok telefónu 72 zámok klávesnice 66 zámok telefónu 67, [72](#page-72-2) zápisník 28 záruka 84 záznam zvuku 46 [zoznam hovorov 20](#page-20-3) [zvonenia 45](#page-45-0) [zvuky 45](#page-45-0)

# **Ioad from Www.Somanuals.com. All Manuals Search And Download from Www.Somanuals.com. All Manuals Search And Down<br>This is the Internet version of the User's guide. © Print only for private use.**

Free Manuals Download Website [http://myh66.com](http://myh66.com/) [http://usermanuals.us](http://usermanuals.us/) [http://www.somanuals.com](http://www.somanuals.com/) [http://www.4manuals.cc](http://www.4manuals.cc/) [http://www.manual-lib.com](http://www.manual-lib.com/) [http://www.404manual.com](http://www.404manual.com/) [http://www.luxmanual.com](http://www.luxmanual.com/) [http://aubethermostatmanual.com](http://aubethermostatmanual.com/) Golf course search by state [http://golfingnear.com](http://www.golfingnear.com/)

Email search by domain

[http://emailbydomain.com](http://emailbydomain.com/) Auto manuals search

[http://auto.somanuals.com](http://auto.somanuals.com/) TV manuals search

[http://tv.somanuals.com](http://tv.somanuals.com/)